# DIPLOMADO DE PROFUNDIZACION CISCO CCNP SOLUCIÓN DE DOS ESCENARIOS PRESENTES EN ENTORNOS CORPORATIVOS BAJO EL USO DE TECNOLOGÍA CISCO

JONATHAN PORRAS CASAS

UNIVERSIDAD NACIONAL ABIERTA Y A DISTANCIA ESCUELA DE CIENCIAS BÁSICAS, TECNOLOGÍA E INGENIERÍA (ECBTI) INGENIERIA EN TELECOMUNICACIONES BOGOTA 2021

### DIPLOMADO DE PROFUNDIZACION CISCO CCNP SOLUCIÓN DE DOS ESCENARIOS PRESENTES EN ENTORNOS CORPORATIVOS BAJO EL USO DE TECNOLOGÍA CISCO

JONATHAN PORRAS CASAS

TRABAJO DE GRADO

## RAUL BAREÑO GUTIERREZ DIPLOMADO DE PROFUNDIZACION CISCO CCNP

# UNIVERSIDAD NACIONAL ABIERTA Y A DISTANCIA ESCUELA DE CIENCIAS BÁSICAS, TECNOLOGÍA E INGENIERÍA (ECBTI) INGENIERIA EN TELECOMUNICACIONES BOGOTA 2021

NOTA DE ACEPTACIÓN

Firma del presidente del Jurado

Firma del Jurado

Firma del Jurado

BOGOTA, 18 de julio de 2021

## CONTENIDO

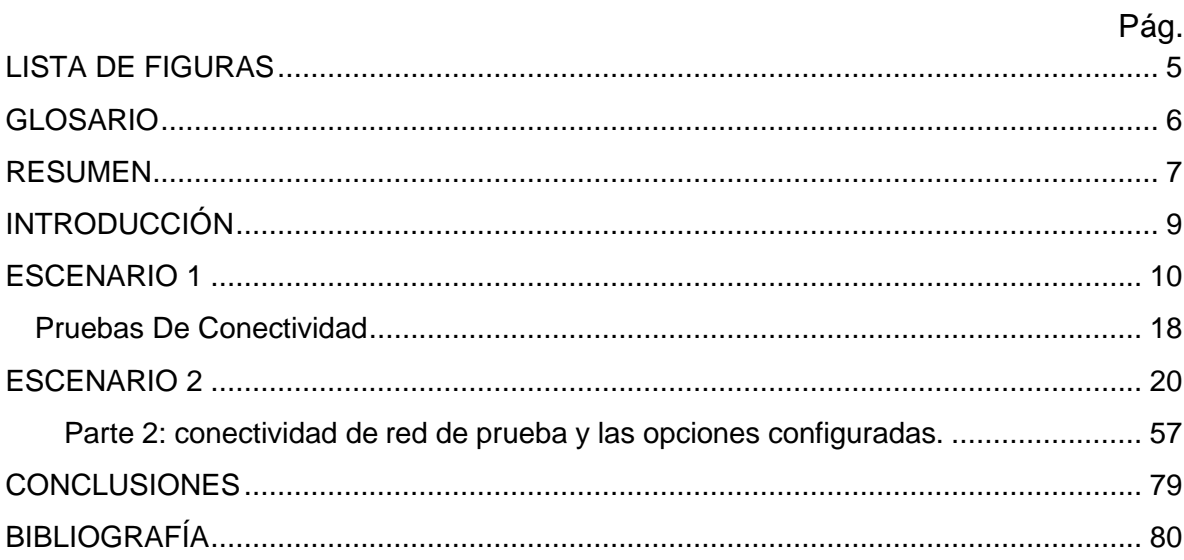

# **LISTA DE FIGURAS**

<span id="page-4-0"></span>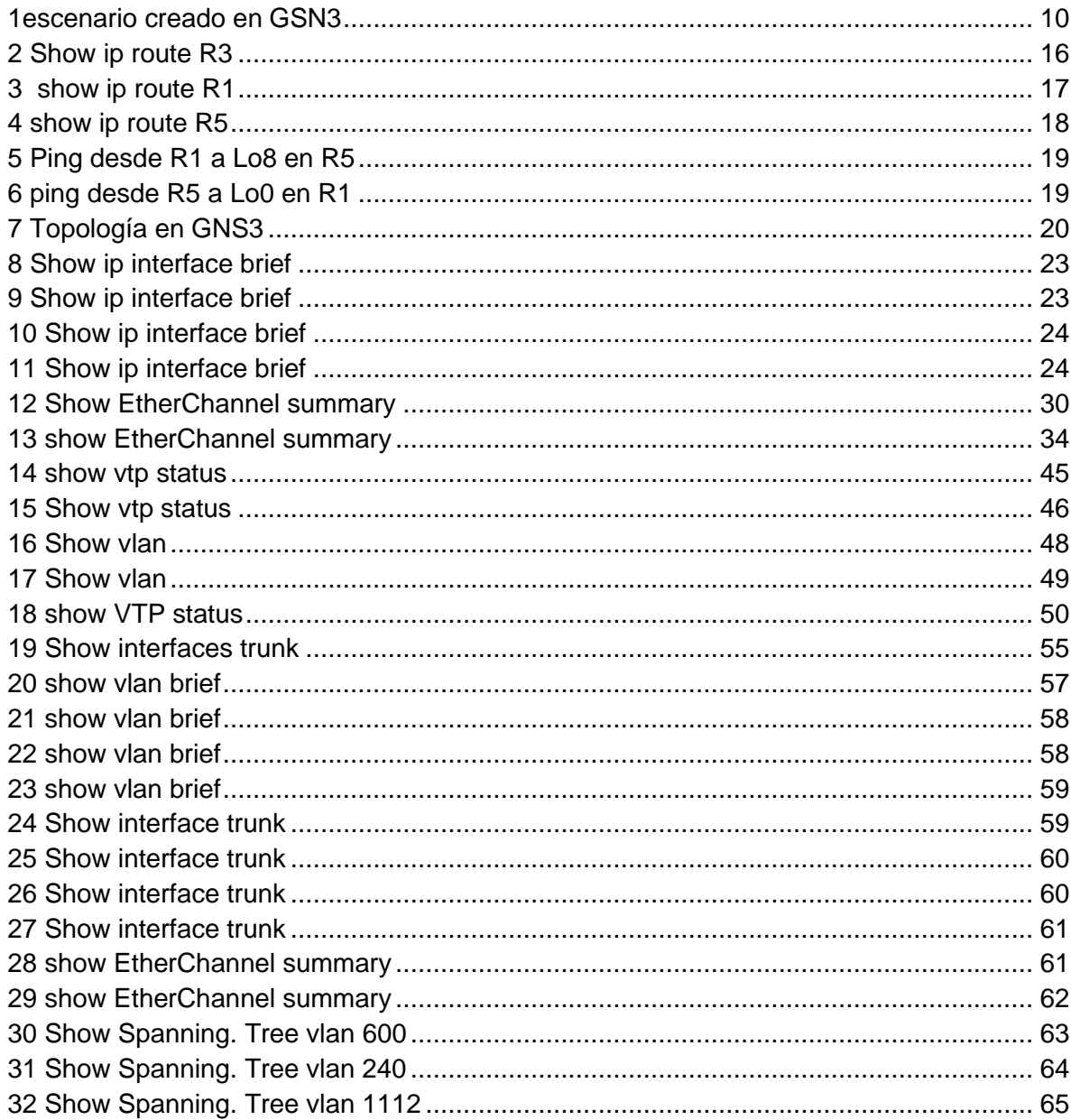

### GLOSARIO

<span id="page-5-0"></span>Diplomado: Los diplomados son cursos que tienen una duración de entre 80 y 120 horas. Las universidades y las diversas instituciones programan diplomados cuando advierten que hay algún cambio o novedad en un área del conocimiento y es necesario llenar el vacío de formación en ese aspecto.

LACP: forma parte de una especificación IEEE (802.3ad) que permite agrupar varios puertos físicos para formar un único canal lógico. LACP permite que un switch negocie un grupo automático mediante el envío de paquetes LACP al peer. Realiza una función similar a PAgP con EtherChannel de Cisco.

Router: Un router es un dispositivo que ofrece una conexión Wi‑Fi, que normalmente está conectado a un módem y que envía información de Internet a tus dispositivos personales, como ordenadores, teléfonos o tablets. Los dispositivos que están conectados a Internet en tu casa conforman tu red de área local (LAN).

OSPF: Open Shortest Path First (OSPF) es un protocolo de direccionamiento de tipo enlace-estado, desarrollado para las redes IP y basado en el algoritmo de primera vía más corta (SPF)

EIGRP: El Protocolo de Enrutamiento de Puerta de enlace Interior Mejorado (en inglés, Enhanced Interior Gateway Routing Protocol o EIGRP) es un protocolo de encaminamiento de vector distancia, propiedad de Cisco Systems, que ofrece lo mejor de los algoritmos de Vector de distancias.

Loopback: es una interfaz lógica interna del router. Esta no se asigna a un puerto físico y, por lo tanto, nunca se puede conectar a otro dispositivo

VLAN: acrónimo de virtual LAN (red de área local virtual), es un método para crear redes lógicas independientes dentro de una misma red física.

### RESUMEN

<span id="page-6-0"></span>Se plantean 2 escenarios en los cuales se debe tener conectividad entre los distintos dispositivos router cumpliendo una serie de condiciones las cuales refuerzan los conocimientos obtenidos con la configuración de protocolos en red y realizar la compatibilidad de los mismos e interconectar distintos hosts por medio de una topología de red redundante de distintos dispositivos de red en diferentes protocolos como OSPF ,EIGRP para así tener alta disponibilidad con canales redundantes entre los dispositivos de una topología la cual debe cumplir con los parámetros indicados EtherChannel, Vlan. Todo esto se realiza con configuración de las distintas áreas y protocolos OSPF ,EIGRP en el cual uno de los dispositivos se utiliza como puente entre los dos protocolos para así tener una conectividad de punta a punta, y otro escenario se encuentra la solución por medio de puertos troncales y EtherChannel damos la conectividad de distintas vlan en una red con una alta disponibilidad gracias a sus canales redundantes los cuales nos aseguran la conectividad entre dispositivos a pesar de posibles fallas de red o caídas.

PALABRAS CLAVE: CISCO, CCNP, Conmutación, Enrutamiento, Redes, Electrónica

### ABSTRACT

Two scenarios are proposed in which there must be connectivity between the different router devices fulfilling a series of conditions which reinforce the knowledge obtained with the configuration of network protocols and make their compatibility and interconnect different hosts through a topology Redundant network of different network devices in different protocols such as OSPF, EIGRP in order to have high availability with redundant channels between the devices of a topology which must comply with the indicated parameters EtherChannel, Vlan. All this is done with the configuration of the different areas and protocols OSPF, EIGRP in which one of the devices is used as a bridge between the two protocols in order to have end-to-end connectivity, and another scenario finds the solution through trunk ports and EtherChannel we provide the connectivity of different vlan in a network with high availability thanks to its redundant channels which ensure connectivity between devices despite possible network failures or drops.

KEYWORDS: CISCO, CCNP, Routing, Swicthing, Networking, Electronics.

### INTRODUCCIÓN

<span id="page-8-0"></span>En este trabajo encontramos la solución a dos problemas de conectividad diferentes llamados escenarios.

En el primero se observa una solución a la comunicación entre equipos con diferentes protocolos OSPF , EIGRP en áreas distintas se realiza asignación de IPs indicadas y configuración en los distintos dispositivos para resolver el problema de conectividad, pasando así por los distintos dispositivos de la red con un equipo en común el cual hace de puente entre los dos protocolos configurados en esta red.

Para el escenario numero dos se presenta una necesidad de una empresa en las cuales por medio de vlans EtherChannel y direccionamiento ip se puede realizar interconexión entre los distintos hosts, generando una alta disponibilidad entre los equipos en caso de falla de algún medio físico, ya que se tiene doble canal configurado entre cada equipo todo esto bajo los EtherChannel previamente configurados.

# <span id="page-9-0"></span>ESCENARIO 1 Para este laboratorio se utilizó el programa GNS3

<span id="page-9-1"></span>*1escenario creado en GSN3*

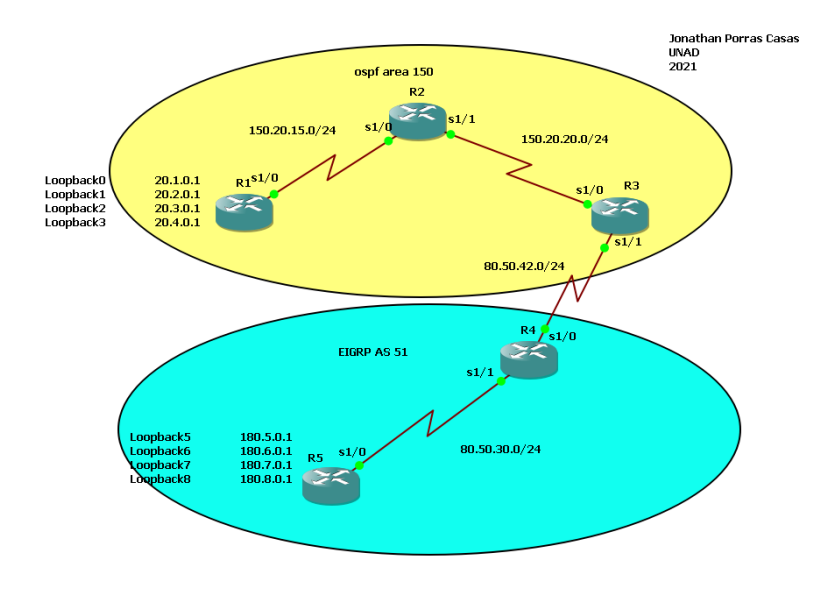

1. Aplique las configuraciones iniciales y los protocolos de enrutamiento para los routers R1, R2, R3, R4 y R5 según el diagrama. No asigne password en los routers. Configurar las interfaces con las direcciones que se muestran en la topología de red.

Se realiza configuración de las interfaces serial como indica el diagrama.

#### Router>

Router>enable Ingreso a modo privilegiado Router#configure terminal Ingreso a modo de configuración Router(config)#hostname R1 Asigno nombre al router R1(config)# R1(config)# no ip domain-lookup comandos mal escritos evitar que se tomen como host R1(config)# line console 0 ingresar al modo de configuración de línea de la consola

R1(config)# logging synchronous indica al sistema operativo que, si hay un mensaje de evento mientras se ingresa un comando, luego de presentado el mensaje se repita lo ya ingresado del comando para facilitar la lectura del mismo.

R1(config)# exec-timeout 0 0 Desconexión por inactividad en una sesión de acceso

R1(config)# interface Serial1/0 ingresar a interface serial

R1(config-if)# ip address 150.20.15.1 255.255.255.0 asignar ip

R1(config-if)# clock rate 64000 velocidad de sincronización

R1(config-if)# no shutdown prender la interface

Router>

Router>enable Ingreso a modo privilegiado

Router#configure terminal Ingreso a modo de configuración Router(config)#hostname R2 Asigno nombre al router

R2(config)#

R2(config)# no ip domain-lookup comandos mal escritos evitar que se tomen como host

R2(config)# line con 0 ingresar al modo de configuración de línea de la consola

R2(config)# logging synchronous indica al sistema operativo que, si hay un mensaje de evento mientras se ingresa un comando, luego de presentado el mensaje se repita lo ya ingresado del comando para facilitar la lectura del mismo.

R2(config)# exec-timeout 0 0 Desconexión por inactividad en una sesión de acceso

R2(config)# interface Serial1/0 ingresar a interface serial R2(config-if)# ip address 150.20.15.2 255.255.255.0 asignar ip R2(config-if)# clock rate 64000 velocidad de sincronización R2(config-if)# no shutdown prender la interface

R2(config)# interface Serial1/1 ingresar a interface serial R2(config-if)# ip address 150.20.20.1 255.255.255.0 asignar ip R2(config-if)# clock rate 64000 velocidad de sincronización R2(config-if)# no shutdown prender la interface

Router>

Router>enable Ingreso a modo privilegiado Router#configure terminal Ingreso a modo de configuración Router(config)#hostname R3 Asigno nombre al router R3(config)#

R3(config)# no ip domain-lookup comandos mal escritos evitar que se tomen como host

R3(config)# line con 0 ingresar al modo de configuración de línea de la consola

R3(config)# logging synchronous indica al sistema operativo que, si hay un mensaje de evento mientras se ingresa un comando, luego de presentado el mensaje se repita lo ya ingresado del comando para facilitar la lectura del mismo.

R3(config)# exec-timeout 0 0 Desconexión por inactividad en una sesión de acceso

R3(config)# interface Serial1/0 ingresar a interface serial R3(config-if)# ip address 150.20.20.2 255.255.255.0 asignar ip R3(config-if)# clock rate 64000 velocidad de sincronización R3(config-if)# no shutdown prender la interface

R3(config)# interface Serial1/1 ingresar a interface serial R3(config-if)# ip address 80.50.42.1 255.255.255.0 asignar ip R3(config-if)# clock rate 64000 velocidad de sincronización R3(config-if)# no shutdown prender la interface

Router>

Router>enable Ingreso a modo privilegiado

Router#configure terminal Ingreso a modo de configuración

Router(config)#hostname R4 Asigno nombre al router

R4(config)#R4(config)# no ip domain-lookup comandos mal escritos evitar que se tomen como host

R4(config)# line con 0 ingresar al modo de configuración de línea de la consola

R4(config)# logging synchronous indica al sistema operativo que, si hay un mensaje de evento mientras se ingresa un comando, luego de presentado el mensaje se repita lo ya ingresado del comando para facilitar la lectura del mismo.

R4(config)# exec-timeout 0 0 Desconexión por inactividad en una sesión de acceso

R4(config)# interface Serial1/0 ingresar a interface serial R4(config-if)# ip address 80.50.42.2 255.255.255.0 asignar ip R4(config-if)# clock rate 64000 velocidad de sincronización

R4(config-if)# no shutdown prender la interface

R4(config)# interface Serial1/1 ingresar a interface serial R4(config-if)# ip address 80.50.30.1 255.255.255.0 asignar ip R4(config-if)# clock rate 64000 velocidad de sincronización R4(config-if)# no shutdown prender la interface

#### Router>

Router>enable Ingreso a modo privilegiado

Router#configure terminal Ingreso a modo de configuración

Router(config)#hostname R5 Asigno nombre al router

R5(config)#R5(config)# no ip domain-lookup

R5(config)# line con 0 ingresar al modo de configuración de línea de la consola

R5(config)# logging synchronous indica al sistema operativo que, si hay un mensaje de evento mientras se ingresa un comando, luego de presentado el mensaje se repita lo ya ingresado del comando para facilitar la lectura del mismo.

R5(config)# exec-timeout 0 0 Desconexión por inactividad en una sesión de acceso

R5(config)# interface Serial1/0 ingresar a interface serial R5(config-if)# ip address 80.50.30.2 255.255.255.0 asignar ip R5(config-if)# clock rate 64000 velocidad de sincronización R5(config-if)# no shutdown prender la interface

2. Cree cuatro nuevas interfaces de Loopback en R1 utilizando la asignación de direcciones 20.1.0.0/22 y configure esas interfaces para participar en el área 5 de OSPF.

R1(config)# interface Loopback0 crear interface

- R1(config-if)# ip address 20.1.0.1 255.255.252.0 asignar ip
- R1(config-if)# exit salir de la interface

R1(config)# interface loopback 1 crear interface

R1(config-if)# ip address 20.2.0.1 255.255.252.0 asignar ip

R1(config-if)# exit salir de la interface

R1(config)# interface loopback 2 crear interface

R1(config-if)# ip address 20.3.0.1 255.255.252.0 asignar ip R1(config-if)# exit salir de la interface R1(config)# interface loopback 3 crear interface R1(config-if)# ip address 20.4.0.1 255.255.252.0 asignar ip R1(config-if)# exit salir de la interface

R1(config)# router ospf 5 crear el ospf 5

R1(config-router)# router-id 1.1.1.1 asignar id de equipo

R1(config-router)# network 20.1.0.0 0.0.3.255 area 150 configurar rutas con area

R1(config-router)# network 20.2.0.0 0.0.3.255 area 150 configurar rutas con area

R1(config-router)# network 20.3.0.0 0.0.3.255 area 150 configurar rutas con area

R1(config-router)# network 20.4.0.0 0.0.3.255 area 150 configurar rutas con area

R1(config-router)# network 150.20.15.0 0.0.0.255 area 150 configurar rutas con area

R1(config)# interface loopback 0 ingresar a la interface

R1(config-if)# ip ospf network point-to-point cambiar a una red punto a punto

R1(config-if)# end salir del modo configuración

R1(config)# interface loopback 1 ingresar a la interface

R1(config-if)# ip ospf network point-to-point cambiar a una red punto a punto

R1(config-if)# end salir del modo configuración

R1(config)# interface loopback 2 ingresar a la interface

R1(config-if)# ip ospf network point-to-point cambiar a una red punto a punto

R1(config-if)# end salir del modo configuración

R1(config)# interface loopback 3 ingresar a la interface

R1(config-if)# ip ospf network point-to-point cambiar a una red punto a punto

R1(config-if)# end salir del modo configuración

3. Cree cuatro nuevas interfaces de Loopback en R5 utilizando la asignación de direcciones 180.5.0.0/22 y configure esas interfaces para participar en el Sistema Autónomo EIGRP 51.

R2(config)#router ospf 5 crear el ospf 5 R2(config-router)#router-id 2.2.2.2 asignar id de router R2(config-router)#network 150.20.15.0 0.0.0.255 área 150 configurar rutas con área

R5(config)# interface Loopback5 ingresar a la interface R5(config-if)# ip address 180.5.0.1 255.255.252.0 asignar ip R5(config-if)# éxit salir R5(config)# interface loopback 6 ingresar a la interface R5(config-if)# ip address 180.6.0.1 255.255.252.0 asignar ip R5(config-if)# exit salir R5(config)# interface loopback 7 ingresar a la interface R5(config-if)# ip address 180.7.0.1 255.255.252.0 asignar ip R5(config-if)# exit salir R5(config)# interface loopback 8 ingresar a la interface R5(config-if)# ip address 180.8.0.1 255.255.252.0 asignar ip R5(config-if)# exit salir

R5(config)# router eigrp 51 crear eigrp 51 R5(config-router)# network 180.5.0.0 0.0.3.255 ruta de acceso R5(config-router)# network 180.6.0.0 0.0.3.255 ruta de acceso R5(config-router)# network 180.7.0.0 0.0.3.255 ruta de acceso R5(config-router)# network 180.8.0.0 0.0.3.255 ruta de acceso R5(config-router)# network 80.50.30.0 0.0.0.255 ruta de acceso

- 4. Analice la tabla de enrutamiento de R3 y verifique que R3 está aprendiendo las nuevas interfaces de Loopback mediante el comando show ip route.
- <span id="page-15-0"></span>*2 Show ip route R3*

```
R3#sho ip rou
R3#sho ip route
Codes: L - local, C - connected, S - static, R - RIP, M - mobile, B - BGP
        D - EIGRP, EX - EIGRP external, O - OSPF, IA - OSPF inter area
       N1 - OSPF NSSA external type 1, N2 - OSPF NSSA external type 2
       E1 - OSPF external type 1, E2 - OSPF external type 2<br>1 - IS-IS, su - IS-IS summary, L1 - IS-IS level-1, L2 - IS-IS level-2<br>1a - IS-IS inter area, * - candidate default, U - per-user static route
       o - ODR, P - periodic downloaded static route, H - NHRP, 1 - LISP
       + - replicated route, % - next hop override
Gateway of last resort is not set
       20.0.0.0/22 is subnetted, 4 subnets
          20.1.0.0 [110/129] via 150.20.20.1, 03:59:13, Serial1/0<br>20.2.0.0 [110/129] via 150.20.20.1, 03:59:13, Serial1/0<br>20.3.0.0 [110/129] via 150.20.20.1, 03:59:13, Serial1/0
          20.4.0.0 [110/129] via 150.20.20.1, 03:59:13, Serial1/0
      80.0.0.0/8 is variably subnetted, 3 subnets, 2 masks
          80.50.30.0/24 [90/2681856] via 80.50.42.2, 03:59:28, Serial1/1
          80.50.42.0/24 is directly connected, Serial1/1
          80.50.42.1/32 is directly connected, Serial1/1
      150.20.0.0/16 is variably subnetted, 3 subnets, 2 masks
          150.20.15.0/24 [110/128] via 150.20.20.1, 03:59:13, Serial1/0
          150.20.20.0/24 is directly connected, Serial1/0
          150.20.20.2/32 is directly connected, Serial1/0
      180.5.0.0/22 is subnetted, 1 subnets
          180.5.0.0 [90/2809856] via 80.50.42.2, 03:59:27, Serial1/1
      180.6.0.0/22 is subnetted, 1 subnets
          180.6.0.0 [90/2809856] via 80.50.42.2, 03:59:27, Serial1/1
       180.7.0.0/22 is subnetted, 1 subnets
          180.7.0.0 [90/2809856] via 80.50.42.2, 03:59:27, Serial1/1
       180.8.0.0/22 is subnetted, 1 subnets
          180.8.0.0 [90/2809856] via 80.50.42.2, 03:59:27, Serial1/1
```
5. Configure R3 para redistribuir las rutas EIGRP en OSPF usando el costo de 80000 y luego redistribuya las rutas OSPF en EIGRP usando un ancho de banda T1 y 50,000 microsegundos de retardo.

R3(config)# router eigrp 51 ingresar a eigrp 51 R3(config-router)# redistribute ospf 5 metric 1544 5000 255 255 1500 redistribuya las rutas OSPF en EIGRP usando un ancho de banda T1 y 50,000 microsegundos de retardo R3(config-router)# exit salir

R3(config)#router ospf 5 ingresar a ospf 5 R3(config-router)#redistribute eigrp 51 metric 80000 subnets redistribuir las rutas EIGRP usando el costo de 80000 R3(config-router)#end salir de modo configuración

- 6. Verifique en R1 y R5 que las rutas del sistema autónomo opuesto existen en su tabla de enrutamiento mediante el comando show ip route.
- <span id="page-16-0"></span>*3 show ip route R1*

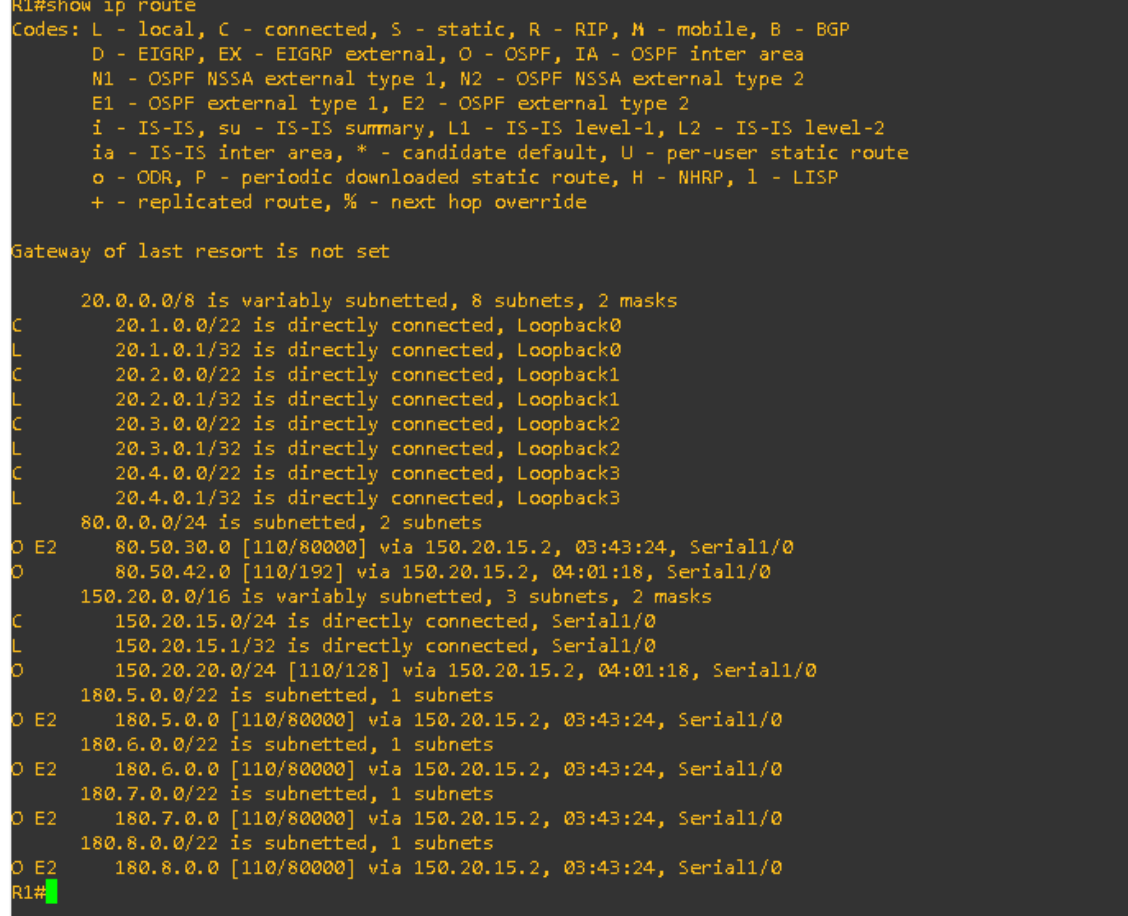

### <span id="page-17-1"></span>*show ip route R5*

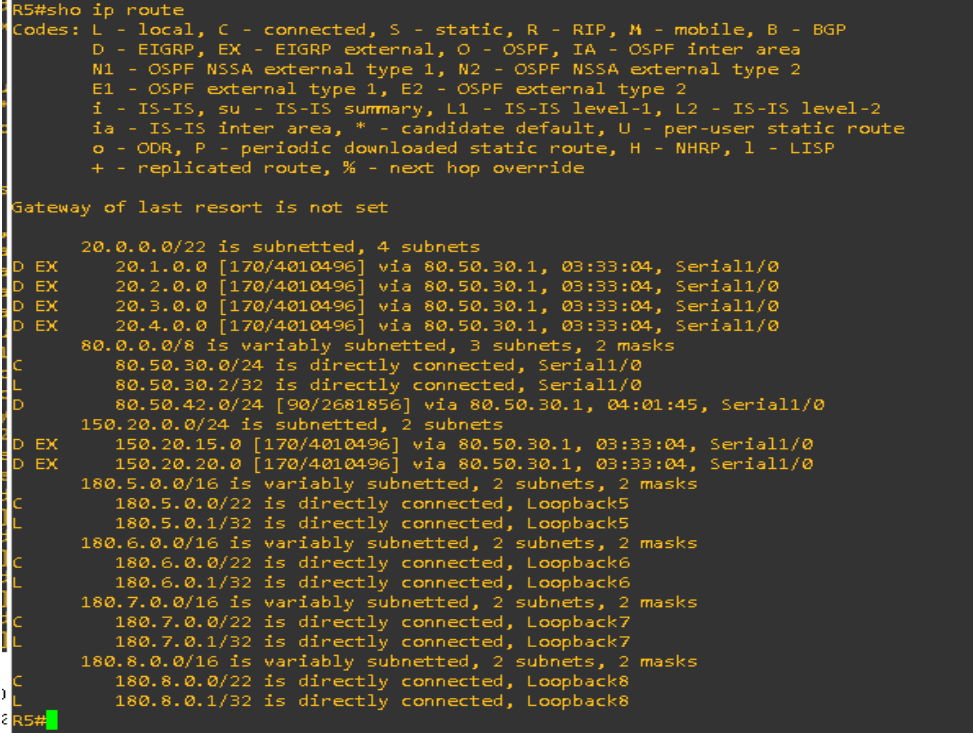

<span id="page-17-0"></span>Pruebas De Conectividad

<span id="page-18-0"></span>*5 Ping desde R1 a Lo8 en R5*

R1#ping 180.8.0.1 repeat 100 Type escape sequence to abort. Success rate is 100 percent (100/100), round-trip min/avg/max = 172/258/436 ms  $R1#$ 

<span id="page-18-1"></span>*6 ping desde R5 a Lo0 en R1*

```
R5#ping 20.1.0.1 repeat 100
<u>..............................</u>
Success rate is 100 percent (100/100), round-trip min/avg/max = 152/244/320 ms
R5#
```
### ESCENARIO 2

<span id="page-19-0"></span>Una empresa de comunicaciones presenta una estructura Core acorde a la topología de red, en donde el estudiante será el administrador de la red, el cual deberá configurar e interconectar entre sí cada uno de los dispositivos que forman parte del escenario, acorde con los lineamientos establecidos para el direccionamiento IP, EtherChannel, VLANs y demás aspectos que forman parte del escenario propuesto.

### **Topología de red**

<span id="page-19-1"></span>*7 Topología en GNS3*

Presentado Por: Jonathan porras casas **UNAD** 2021 16-02

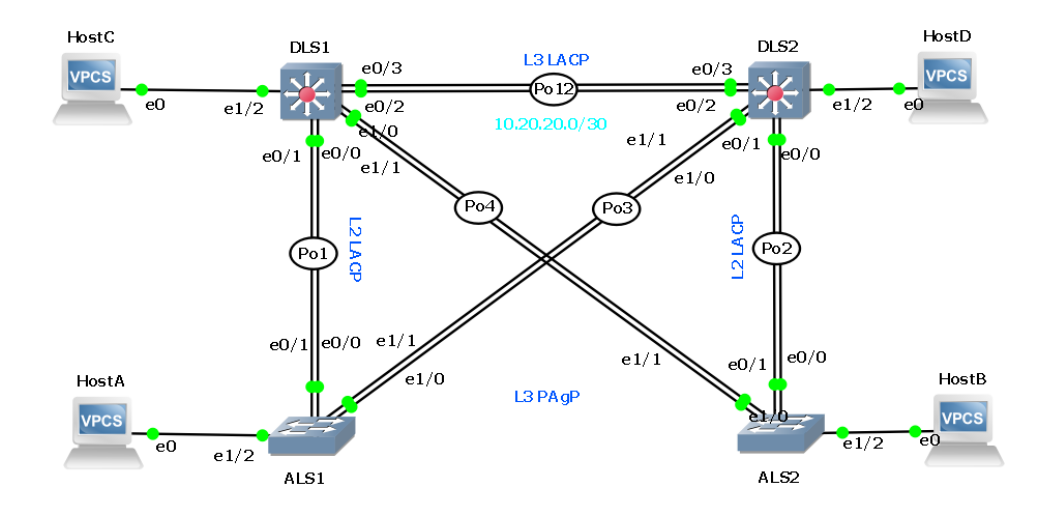

#### **Parte 1: Configurar la red de acuerdo con las especificaciones.**

a. Apagar todas las interfaces en cada switch.

Comando utilizado en cada interface de cada equipo.

#### Router>

Router>enable Ingreso a modo privilegiado Router#configure terminal Ingreso a modo de configuración Router(config)#hostname DSL1 Asigno nombre al router DSL1(config)# Interface range e0/03 ingresar al rango de interfaces DSL1(config-if)#Shutdown apagar la interface DSL1(config)# Interface range e1/03 ingresar al rango de interfaces DSL1(config-if)#Shutdown apagar la interface DSL1(config)# Interface range e2/03 ingresar al rango de interfaces DSL1(config-if)#Shutdown apagar la interface DSL1(config)# Interface range e3/03 ingresar al rango de interfaces DSL1(config-if)#Shutdown apagar la interface

#### Router>

Router>enable Ingreso a modo privilegiado Router#configure terminal Ingreso a modo de configuración Router(config)#hostname DSL2 Asigno nombre al router DSL2(config)# Interface range e0/03 ingresar al rango de interfaces DSL2(config-if)#Shutdown apagar la interface DSL2(config)# Interface range e1/03 ingresar al rango de interfaces DSL2(config-if)#Shutdown apagar la interface DSL2(config)# Interface range e2/03 ingresar al rango de interfaces DSL2(config-if)#Shutdown apagar la interface DSL2(config)# Interface range e3/03 ingresar al rango de interfaces DSL2(config-if)#Shutdown apagar la interface

#### Router>

Router>enable Ingreso a modo privilegiado Router#configure terminal Ingreso a modo de configuración Router(config)#hostname ASL1 Asigno nombre al router ASL1(config)# Interface range e0/03 ingresar al rango de interfaces ASL1(config-if)#Shutdown apagar la interface ASL1(config)# Interface range e1/03 ingresar al rango de interfaces ASL1(config-if)#Shutdown apagar la interface ASL1(config)# Interface range e2/03 ingresar al rango de interfaces ASL1(config-if)#Shutdown apagar la interface ASL1(config)# Interface range e3/03 ingresar al rango de interfaces ASL1(config-if)#Shutdown apagar la interface

#### Router>

Router>enable Ingreso a modo privilegiado Router#configure terminal Ingreso a modo de configuración Router(config)#hostname ASL2 Asigno nombre al router ASL2(config)# Interface range e0/03 ingresar al rango de interfaces ASL2(config-if)#Shutdown apagar la interface ASL2(config)# Interface range e1/03 ingresar al rango de interfaces ASL2(config-if)#Shutdown apagar la interface ASL2(config)# Interface range e2/03 ingresar al rango de interfaces ASL2(config-if)#Shutdown apagar la interface ASL2(config)# Interface range e3/03 ingresar al rango de interfaces ASL2(config-if)#Shutdown apagar la interface

## <span id="page-22-0"></span>*Show ip interface brief*

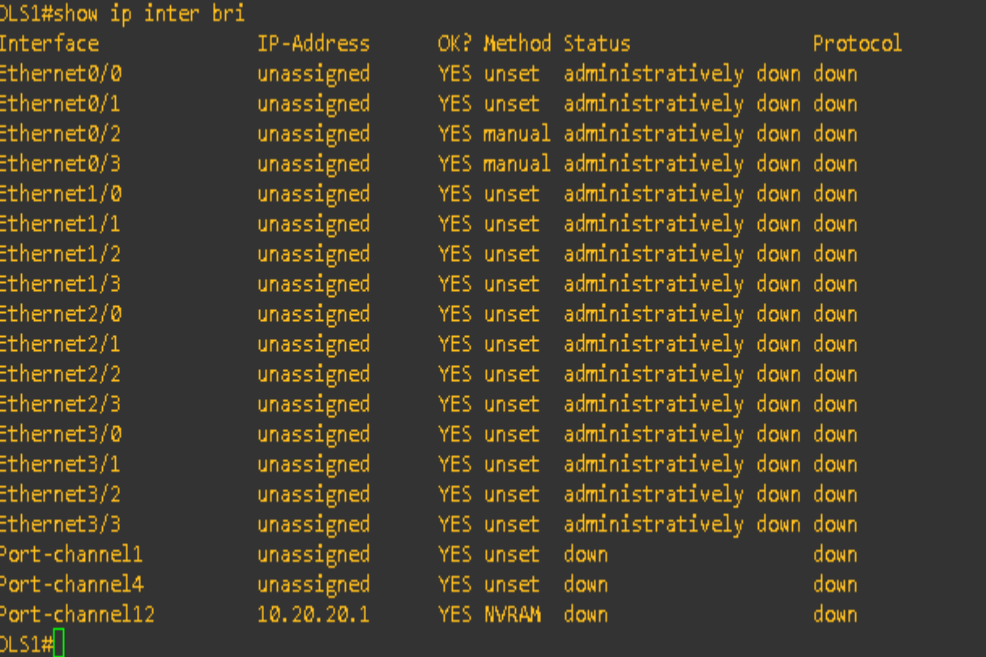

# <span id="page-22-1"></span>*Show ip interface brief*

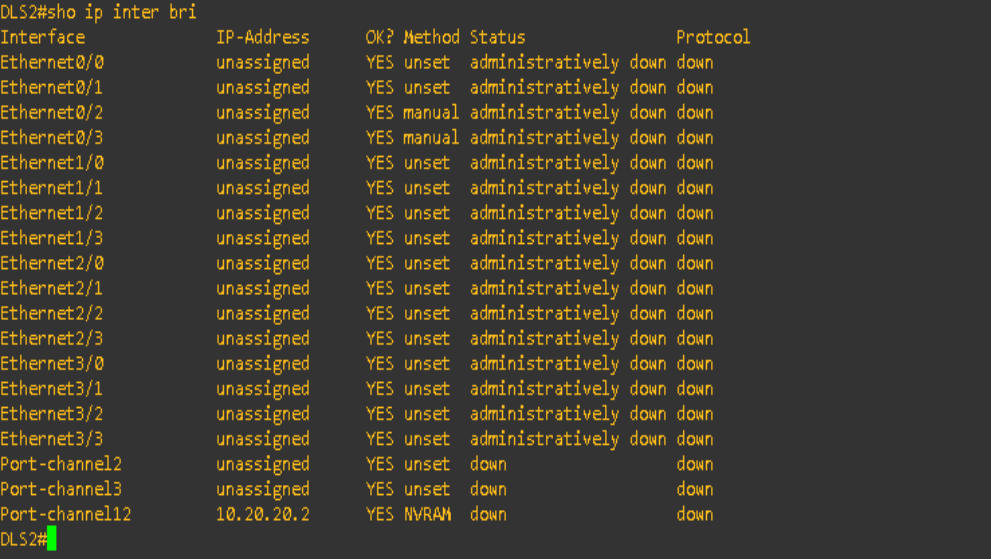

# <span id="page-23-0"></span>*Show ip interface brief*

| ALS1#sh <b>o ip inter bri</b> |            |                |                                      |          |  |
|-------------------------------|------------|----------------|--------------------------------------|----------|--|
| Interface                     | IP-Address |                | OK? Method Status                    | Protocol |  |
| Ethernet0/0                   | unassigned |                | YES unset administratively down down |          |  |
| Ethernet0/1                   | unassigned |                | YES unset administratively down down |          |  |
| Ethernet0/2                   | unassigned |                | YES unset administratively down down |          |  |
| Ethernet0/3                   | unassigned |                | YES unset administratively down down |          |  |
| Ethernet1/0                   | unassigned |                | YES unset administratively down down |          |  |
| Ethernet1/1                   | unassigned |                | YES unset administratively down down |          |  |
| Ethernet1/2                   | unassigned |                | YES unset administratively down down |          |  |
| Ethernet1/3                   | unassigned |                | YES unset administratively down down |          |  |
| Ethernet2/0                   | unassigned |                | YES unset administratively down down |          |  |
| Ethernet2/1                   | unassigned |                | YES unset administratively down down |          |  |
| Ethernet2/2                   | unassigned |                | YES unset administratively down down |          |  |
| Ethernet2/3                   | unassigned |                | YES unset administratively down down |          |  |
| Ethernet3/0                   | unassigned |                | YES unset administratively down down |          |  |
| Ethernet3/1                   | unassigned |                | YES unset administratively down down |          |  |
| Ethernet3/2                   | unassigned |                | YES unset administratively down down |          |  |
| Ethernet3/3                   | unassigned |                | YES unset administratively down down |          |  |
| Port-channel1                 | unassigned |                | YES unset down                       | down.    |  |
| Port-channel3<br>ALS1#        | unassigned | YES unset down |                                      | down.    |  |
|                               |            |                |                                      |          |  |

<span id="page-23-1"></span>*Show ip interface brief*

| ALS2#sh <mark>o i</mark> p inter bri |            |              |                                      |           |
|--------------------------------------|------------|--------------|--------------------------------------|-----------|
| Interface.                           | IP-Address |              | OK? Method Status                    | Protocol  |
| Ethernet0/0                          | unassigned |              | YES unset administratively down down |           |
| Ethernet0/1                          | unassigned |              | YES unset administratively down down |           |
| Ethernet0/2                          | unassigned |              | YES unset administratively down down |           |
| Ethernet0/3                          | unassigned |              | YES unset administratively down down |           |
| Ethernet1/0                          | unassigned | YES unset    | administratively down down           |           |
| Ethernet1/1                          | unassigned |              | YES unset administratively down down |           |
| Ethernet1/2                          | unassigned | YES unset    | administratively down down           |           |
| Ethernet1/3                          | unassigned | YES unset    | administratively down down           |           |
| Ethernet2/0                          | unassigned | YES unset    | administratively down down           |           |
| Ethernet2/1                          | unassigned | YES unset    | administratively down down           |           |
| Ethernet2/2                          | unassigned | YES unset    | administratively down down           |           |
| Ethernet2/3                          | unassigned | YES unset    | administratively down down           |           |
| Ethernet3/0                          | unassigned | YES unset    | administratively down down           |           |
| Ethernet3/1                          | unassigned | YES unset    | administratively down down           |           |
| Ethernet3/2                          | unassigned | YES unset    | administratively down down           |           |
| Ethernet3/3                          | unassigned | YES unset    | administratively down down           |           |
| Port-channel2                        | unassigned | YES unset    | <b>up</b>                            | up.       |
| Port-channel4<br>ALS2#               | unassigned | YES unset up |                                      | <b>up</b> |
|                                      |            |              |                                      |           |

b. Asignar un nombre a cada switch acorde con el escenario establecido.

#### Router>

Router>enable Ingreso a modo privilegiado Router#configure terminal Ingreso a modo de configuración Router(config)#hostname DSL1 Asigno nombre al router Router> Router>enable Ingreso a modo privilegiado

Router#configure terminal Ingreso a modo de configuración

Router(config)#hostname DSL2 Asigno nombre al router

### Router>

Router>enable Ingreso a modo privilegiado

Router#configure terminal Ingreso a modo de configuración

Router(config)#hostname ASL1 Asigno nombre al router

### Router>

Router>enable Ingreso a modo privilegiado

Router#configure terminal Ingreso a modo de configuración

Router(config)#hostname ASL2 Asigno nombre al router

c. Configurar los puertos troncales y Port-channels tal como se muestra en el diagrama.

1) La conexión entre DLS1 y DLS2 será un EtherChannel capa-3 utilizando LACP. Para DLS1 seutilizará la dirección IP 10.20.20.1/30 y para DLS2 utilizará 10.20.20.2/30.

2) Los Port-channels en las interfaces e0/1 y e0/0 utilizarán LACP.

LACP L3

dls1-dls2

DSL1(config)#interface Ethernet0/2 ingresar a la interface

DSL1(config-if)#no switchport aporta a la interfaz capacidad de Capa 3 DSL1(config-if)#no ip address no asignar dirección ip DSL1(config-if)#duplex auto modo dúplex de un puerto de switch DSL1(config-if)#channel-group 12 mode active configuración LACP

DSL1(config)#interface Ethernet0/3 ingresar a la interface DSL1(config-if)# no switchport aporta a la interfaz capacidad de Capa 3 DSL1(config-if)# no ip address no asignar dirección ip DSL1(config-if)# duplex auto modo dúplex de un puerto de switch DSL1(config-if)# channel-group 12 mode active configuración LACP

DSL1(config)#iinterface Port-channel12 ingresar a la interface DSL1(config-if)# no switchport aporta a la interfaz capacidad de Capa 3 DSL1(config-if)# ip address 10.20.20.1 255.255.255.252 asignar ip

DSL2(config)#interface Ethernet0/2 ingresar a la interface DSL2(config-if)#no switchport aporta a la interfaz capacidad de Capa 3 DSL2(config-if)#no ip address no asignar dirección ip DSL2(config-if)#duplex auto modo dúplex de un puerto de switch DSL2(config-if)#channel-group 12 mode active configuración LACP

DSL2(config)#interface Ethernet0/3 ingresar a la interface DSL2(config-if)# no switchport aporta a la interfaz capacidad de Capa 3 DSL2(config-if)# no ip address no asignar dirección ip DSL2(config-if)# duplex auto modo dúplex de un puerto de switch DSL2(config-if)# channel-group 12 mode active configuración LACP

DSL2(config)#iinterface Port-channel12 ingresar a la interface DSL2(config-if)# no switchport aporta a la interfaz capacidad de Capa 3 DSL2(config-if)# ip address 10.20.20.2 255.255.255.252 asignar ip

configuración capa 2 lacp

dls1-als1

- DSL1(config)#interface range e0/0-1 ingresar a la interface
- DSL1(config-if)#switchport trunk encapsulation dot1q tipo de encapsulación del puerto troncal
- DSL1(config-if)#switchport trunk native vlan 600 asignar vlan nativa al puerto
- DSL1(config-if)#switchport mode trunk
- DSL1(config-if)#switchport nonegotiate
- DSL1(config-if)#no shutdown
- DSL1(config-if)#switchport trunk allowed vlan except 1,999
- DSL1(config-if)#channel-group 1 mode active configuración LACP
- DSL1(config)#inter port-ch 1 ingresar a la interface
- DSL1(config-if)#switchport trunk encapsulation dot1q tipo de encapsulación del puerto troncal
- DSL1(config-if)#switchport mode trunk
- DSL1(config-if)#switchport trunk allowed vlan except 1,999

ASL1(config)#interface range e0/0-1 ingresar a la interface

- ASL1(config-if)#switchport trunk encapsulation dot1q tipo de encapsulación del puerto troncal
- ASL1(config-if)#switchport trunk native vlan 600 asignar vlan nativa al puerto
- ASL1(config-if)#switchport mode trunk permite realizar un enlace troncal de todas
- ASL1(config-if)#switchport nonegotiate
- ASL1(config-if)#no shutdown
- ASL1(config-if)#switchport trunk allowed vlan except 1,999
- ASL1(config-if)#channel-group 1 mode active configuración LACP
- ASL1(config)#inter port-ch 1 ingresar a la interface
- ASL1(config-if)#switchport trunk encapsulation dot1q tipo de encapsulación del puerto troncal
- ASL1(config-if)#switchport mode trunk permite realizar un enlace troncal de todas
- ASL1(config-if)#switchport trunk allowed vlan except 1,999 permitir vlans con excepción 1 999

dls2-als2

- DSL2(config)#interface range e0/0-1 ingresar a la interface
- DSL2(config-if)# switchport trunk encapsulation dot1q tipo de encapsulación del puerto troncal
- DSL2(config-if)# switchport trunk native vlan 600 asignar vlan nativa al puerto
- DSL2(config-if)# switchport mode trunk permite realizar un enlace troncal de todas
- DSL2(config-if)# switchport nonegotiate
- DSL2(config-if)# no shutdown prender el puerto
- DSL2(config-if)# switchport trunk allowed vlan except 1,999 permitir vlans con excepción 1 999
- DSL2(config-if)# channel-group 2 mode active configuración LACP
- DSL2(config)#inter port-ch 2 ingresar a la interface
- DSL2(config-if)# switchport trunk encapsulation dot1q tipo de encapsulación del puerto troncal
- DSL2(config-if)# switchport mode trunk permite realizar un enlace troncal de todas
- DSL2(config-if)# switchport trunk allowed vlan except 1,999 permitir vlans con excepción 1 999
- ASL2(config)#interface range e0/0-1 ingresar a la interface
- ASL2(config-if)# switchport trunk encapsulation dot1q tipo de encapsulación del puerto troncal
- ASL2(config-if)# switchport trunk native vlan 600 asignar vlan nativa al puerto
- ASL2(config-if)# switchport mode trunk permite realizar un enlace troncal de todas
- ASL2(config-if)# switchport nonegotiate evita que la interfaz genere tramas DTP
- ASL2(config-if)# no shutdown prender la interface
- ASL2(config-if)# switchport trunk allowed vlan except 1,999 permitir vlans con excepción 1 999
- ASL2(config-if)# channel-group 2 mode active configuración LACP

ASL2(config)#inter port-ch 2 ingresar a la interface+-

- ASL2(config-if)# switchport trunk encapsulation dot1q tipo de encapsulación del puerto troncal
- ASL2(config-if)# switchport mode trunk permite realizar un enlace troncal de todas

ASL2(config-if)# switchport trunk allowed vlan except 1,999 permitir vlans con excepción 1 999

<span id="page-29-0"></span>*12 Show EtherChannel summary*

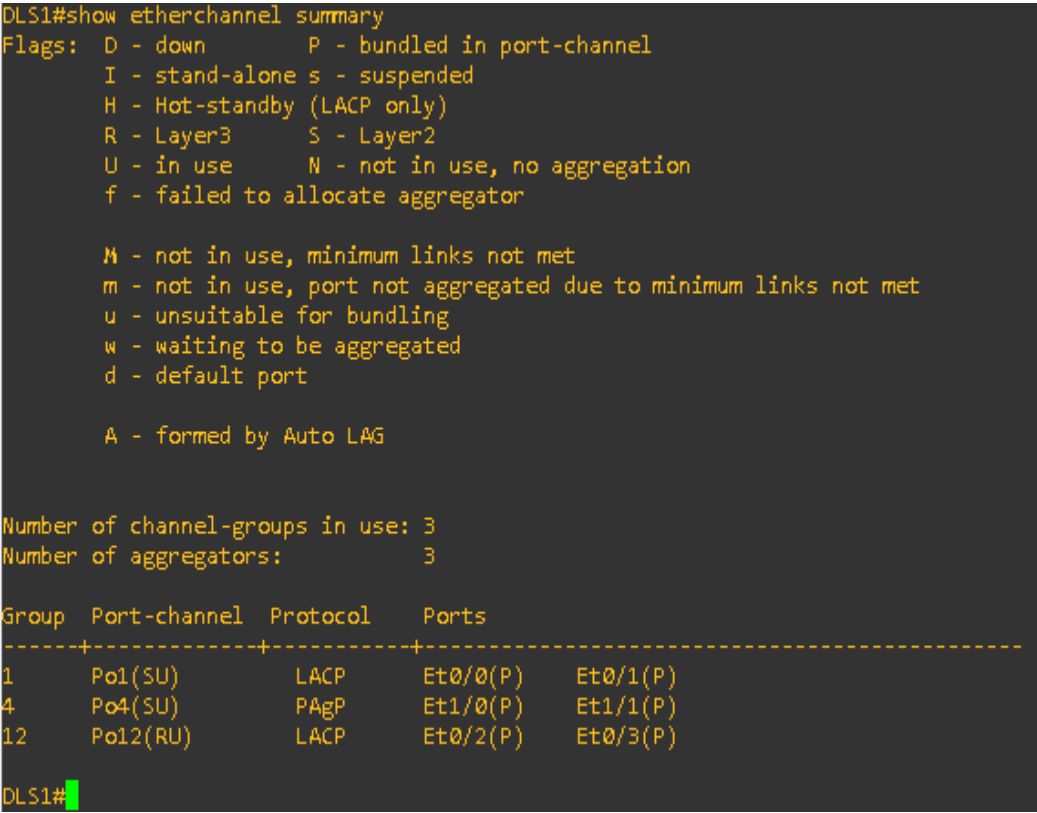

- 3) Los Port-channels en las interfaces e1/1 y e1/0 utilizará PAgP.
- DSL1(config)#interface range e1/0-1 ingresar a las interfaces
- DSL1(config-if)#switchport trunk encapsulation dot1q tipo de encapsulación del puerto troncal
- DSL1(config-if)#switchport trunk native vlan 600 asignar vlan nativa al puerto
- DSL1(config-if)#switchport mode trunk permite realizar un enlace troncal de todas
- DSL1(config-if)#switchport nonegotiate evita que la interfaz genere tramas DTP
- DSL1(config-if)#no shutdown prender la interface
- DSL1(config-if)#switchport trunk allowed vlan except 1,999 permitir vlans con excepción 1 999
- DSL1(config-if)#channel-group 4 mode desirable active configuración PAgP
- DSL1(config)#inter port-ch 4 ingresar a la interface
- DSL1(config-if)#switchport trunk encapsulation dot1q tipo de encapsulación del puerto troncal
- DSL1(config-if)#switchport mode trunk permite realizar un enlace troncal de todas
- DSL1(config-if)#switchport trunk allowed vlan except 1,999 permitir vlans con excepción 1 999
- ASL2(config)#interface range e1/0-1 ingresar a la interface
- ASL2(config-if)#switchport trunk encapsulation dot1q tipo de encapsulación del puerto troncal
- ASL2(config-if)#switchport trunk native vlan 600 asignar vlan nativa al puerto
- ASL2(config-if)#switchport mode trunk permite realizar un enlace troncal de todas
- ASL2(config-if)#switchport nonegotiate evita que la interfaz genere tramas DTP
- ASL2(config-if)#no shutdown prender la interface
- ASL2(config-if)#switchport trunk allowed vlan except 1,999 permitir vlans con excepción 1 999
- ASL2(config-if)#channel-group 4 mode desirable active configuración PAgP
- ASL2(config)#inter port-ch 4 ingresar a la interface
- ASL2(config-if)#switchport trunk encapsulation dot1q tipo de encapsulación del puerto troncal
- ASL2(config-if)#switchport mode trunk permite realizar un enlace troncal de todas
- ASL2(config-if)#switchport trunk allowed vlan except 1,999 permitir vlans con excepción 1 999

dls2-als1

- DSL2(config)#interface range e1/0-1 ingresar a la interface
- DSL2(config-if)#switchport trunk encapsulation dot1q tipo de encapsulación del puerto troncal
- DSL2(config-if)#switchport trunk native vlan 600 asignar vlan nativa al puerto
- DSL2(config-if)#switchport mode trunk permite realizar un enlace troncal de todas
- DSL2(config-if)#switchport nonegotiate evita que la interfaz genere tramas DTP
- DSL2(config-if)#no shutdown prender la interface
- DSL2(config-if)#switchport trunk allowed vlan except 1,999 permitir vlans con excepción 1 999
- DSL2(config-if)#channel-group 3 mode desirable active configuración PAgP
- DSL2(config)#inter port-ch 3 ingresar a la interface
- DSL2(config-if)#switchport trunk encapsulation dot1q tipo de encapsulación del puerto troncal
- DSL2(config-if)#switchport mode trunk permite realizar un enlace troncal de todas
- DSL2(config-if)#switchport trunk allowed vlan except 1,999 permitir vlans con excepción 1 999
- ASL1(config)#interface range e1/0-1 ingresar a la interface
- ASL1(config-if)#switchport trunk encapsulation dot1q tipo de encapsulación del puerto troncal
- ASL1(config-if)#switchport trunk native vlan 600 asignar vlan nativa al puerto
- ASL1(config-if)#switchport mode trunk permite realizar un enlace troncal de todas
- ASL1(config-if)#switchport nonegotiate evita que la interfaz genere tramas DTP
- ASL1(config-if)#no shutdown prender la interface
- ASL1(config-if)#switchport trunk allowed vlan except 1,999 permitir vlans con excepción 1 999
- ASL1(config-if)#channel-group 3 mode desirable

ASL1(config)#inter port-ch 3 ingresar a la interface

- ASL1(config-if)#switchport trunk encapsulation dot1q tipo de encapsulación del puerto troncal
- ASL1(config-if)#switchport mode trunk permite realizar un enlace troncal de todas

ASL1(config-if)#switchport trunk allowed vlan except 1,999 permitir vlans con excepción 1 999

<span id="page-33-0"></span>*13 show EtherChannel summary*

|                      | DLS1#sho etherchannel summary                                                                             |  |                       |  |  |  |  |  |
|----------------------|----------------------------------------------------------------------------------------------------|--|-----------------------|--|--|--|--|--|
|                      | Flags: D - down P - bundled in port-channel                                                               |  |                       |  |  |  |  |  |
|                      | I - stand-alone s - suspended                                                                             |  |                       |  |  |  |  |  |
|                      | H - Hot-standby (LACP only)                                                                               |  |                       |  |  |  |  |  |
|                      | R - Layer3 S - Layer2                                                                                     |  |                       |  |  |  |  |  |
|                      | $U - in use$ $N - not in use, no aggregation$                                                             |  |                       |  |  |  |  |  |
|                      | f - failed to allocate aggregator                                                                         |  |                       |  |  |  |  |  |
|                      |                                                                                                    |  |                       |  |  |  |  |  |
|                      | M - not in use, minimum links not met<br>m - not in use, port not aggregated due to minimum links not met |  |                       |  |  |  |  |  |
|                      | u - unsuitable for bundling                                                                               |  |                       |  |  |  |  |  |
|                      | w - waiting to be aggregated                                                                              |  |                       |  |  |  |  |  |
|                      | d - default port                                                                                          |  |                       |  |  |  |  |  |
|                      |                                                                                                    |  |                       |  |  |  |  |  |
|                      | A - formed by Auto LAG                                                                                    |  |                       |  |  |  |  |  |
|                      |                                                                                                    |  |                       |  |  |  |  |  |
|                      |                                                                                                    |  |                       |  |  |  |  |  |
|                      | Number of channel-groups in use: 3                                                                        |  |                       |  |  |  |  |  |
|                      | Number of aggregators:                                                                                    |  | В                     |  |  |  |  |  |
|                      | Group Port-channel Protocol Ports                                                                         |  |                       |  |  |  |  |  |
|                      | --+--------------+-----------                                                                             |  |                       |  |  |  |  |  |
|                      | $Pol(SU)$ LACP $Et0/O(P)$ $Et0/1(P)$                                                                      |  |                       |  |  |  |  |  |
| $\frac{1}{4}$        | Po4(SU) PAgP Et1/0(P) Et1/1(P)                                                                            |  |                       |  |  |  |  |  |
| 12 <sub>1</sub>      | Pol2(RU) LA <u>CP</u>                                                                                     |  | $Et@/2(P)$ $Et@/3(P)$ |  |  |  |  |  |
|                      |                                                                                                    |  |                       |  |  |  |  |  |
| DLS1# <mark> </mark> |                                                                                                    |  |                       |  |  |  |  |  |
|                      |                                                                                                    |  |                       |  |  |  |  |  |

4) Todos los puertos troncales serán asignados a la VLAN 600 como la VI AN nativa.

vlan 600 como nativa en los troncales

- DSL1(config)#interface Port-channel1 ingresar a la interface
- DSL1(config-if)#switchport trunk allowed vlan 1,12,100,240,420,600,1050,1112,3550 asignar vlans permitidas por el puerto
- DSL1(config-if)# switchport trunk encapsulation dot1q tipo de encapsulación del puerto troncal
- DSL1(config-if)# switchport trunk native vlan 600 asignar vlan nativa
- DSL1(config-if)# switchport mode trunk la interfaz cambia al modo de enlace troncal permanente
- DSL1(config-if)# switchport nonegotiate evita que la interfaz genere tramas

DTP

DSL1(config)#interface Port-channel4 ingresar a la interface

DSL1(config-if)# switchport trunk allowed vlan

1,12,100,240,420,600,1050,1112,3550 asignar vlans permitidas por el puerto

- DSL1(config-if)# switchport trunk encapsulation dot1q tipo de encapsulación del puerto troncal
- DSL1(config-if)# switchport trunk native vlan 600 asignar vlan nativa
- DSL1(config-if)# switchport mode trunk la interfaz cambia al modo de enlace troncal permanente
- DSL1(config-if)# switchport nonegotiate evita que la interfaz genere tramas DTP
- DSL1(config)#interface Ethernet1/1 ingresar a la interface
- DSL1(config-if)# switchport trunk allowed vlan 1,12,100,240,420,600,1050,1112,3550 asignar vlans permitidas por el puerto
- DSL1(config-if)# switchport trunk encapsulation dot1q tipo de encapsulación del puerto troncal
- DSL1(config-if)# switchport trunk native vlan 600 asignar vlan nativa
- DSL1(config-if)#switchport mode trunk la interfaz cambia al modo de enlace troncal permanente
- DSL1(config-if)# switchport nonegotiate evita que la interfaz genere tramas DTP
- DSL1(config-if)# channel-group 4 mode desirable
- DSL1(config)#interface Ethernet0/0 ingresar a la interface
- DSL1(config-if)# switchport trunk allowed vlan 1,12,100,240,420,600,1050,1112,3550 asignar vlans permitidas por el puerto
- DSL1(config-if)#switchport trunk encapsulation dot1q tipo de encapsulación del puerto troncal
- DSL1(config-if)# switchport trunk native vlan 600 asignar vlan nativa
- DSL1(config-if)# switchport mode trunk la interfaz cambia al modo de enlace

troncal permanente

- DSL1(config-if)# switchport nonegotiate evita que la interfaz genere tramas DTP
- DSL1(config-if)# channel-group 1 mode active configuración LACP
- DSL1(config-if)#interface Ethernet1/0 ingresar a la interface
- DSL1(config-if)# switchport trunk allowed vlan 1,12,100,240,420,600,1050,1112,3550 asignar vlans permitidas por el puerto
- DSL1(config-if)# switchport trunk encapsulation dot1q tipo de encapsulación del puerto troncal
- DSL1(config-if)# switchport trunk native vlan 600 asignar vlan nativa
- DSL1(config-if)# switchport mode trunk la interfaz cambia al modo de enlace troncal permanente
- DSL1(config-if)# switchport nonegotiate evita que la interfaz genere tramas DTP
- DSL1(config-if)#channel-group 4 mode desirable configuración PAgP
- DSL1(config-if)#interface Ethernet1/1 ingresar a la interface
- DSL1(config-if)# switchport trunk allowed vlan 1,12,100,240,420,600,1050,1112,3550 asignar vlans permitidas por el puerto
- DSL1(config-if)# switchport trunk encapsulation dot1q tipo de encapsulación del puerto troncal
- DSL1(config-if)# switchport trunk native vlan 600 asignar vlan nativa
- DSL1(config-if)# switchport mode trunk la interfaz cambia al modo de enlace troncal permanente
- DSL1(config-if)# switchport nonegotiate evita que la interfaz genere tramas
DTP

DSL1(config-if)# channel-group 4 mode desirable

- DSL2(config)#interface Port-channel2 ingresar a la interface
- DSL2(config-if)#switchport trunk allowed vlan
	- 1,12,100,240,420,600,1050,1112,3550 asignar vlans permitidas por el puerto
- DSL2(config-if)#switchport trunk encapsulation dot1q tipo de encapsulación del puerto troncal
- DSL2(config-if)#switchport trunk native vlan 600 asignar vlan nativa
- DSL2(config-if)#switchport mode trunk la interfaz cambia al modo de enlace troncal permanente
- DSL2(config-if)#switchport nonegotiate evita que la interfaz genere tramas DTP

DSL2(config)#interface Port-channel3 ingresar a la interface

- DSL2(config-if)#switchport trunk allowed vlan 1,12,100,240,420,600,1050,1112,3550 asignar vlans permitidas por el puerto
- DSL2(config-if)#switchport trunk encapsulation dot1q tipo de encapsulación del puerto troncal
- DSL2(config-if)#switchport trunk native vlan 600 asignar vlan nativa
- DSL2(config-if)#switchport mode trunk la interfaz cambia al modo de enlace troncal permanente
- DSL2(config-if)#switchport nonegotiate evita que la interfaz genere tramas DTP
- DSL2(config)#interface Ethernet0/0 ingresar a la interface
- DSL2(config-if)#switchport trunk allowed vlan 1,12,100,240,420,600,1050,1112,3550 asignar vlans permitidas por el puerto
- DSL2(config-if)#switchport trunk encapsulation dot1q tipo de encapsulación

del puerto troncal

- DSL2(config-if)#switchport trunk native vlan 600 asignar vlan nativa
- DSL2(config-if)#switchport mode trunk la interfaz cambia al modo de enlace troncal permanente
- DSL2(config-if)#switchport nonegotiate evita que la interfaz genere tramas DTP
- DSL2(config-if)#channel-group 2 mode active

DSL2(config)#interface Ethernet0/1 ingresar a la interface

- DSL2(config-if)#switchport trunk allowed vlan 1,12,100,240,420,600,1050,1112,3550 asignar vlans permitidas por el puerto
- DSL2(config-if)#switchport trunk encapsulation dot1q tipo de encapsulación del puerto troncal
- DSL2(config-if)#switchport trunk native vlan 600 asignar vlan nativa
- DSL2(config-if)#switchport mode trunk la interfaz cambia al modo de enlace troncal permanente
- DSL2(config-if)#switchport nonegotiate evita que la interfaz genere tramas DTP
- DSL2(config-if)#channel-group 2 mode active

DSL2(config)#interface Ethernet1/0 ingresar a la interface

- DSL2(config-if)#switchport trunk allowed vlan 1,12,100,240,420,600,1050,1112,3550 asignar vlans permitidas por el puerto
- DSL2(config-if)#switchport trunk encapsulation dot1q tipo de encapsulación del puerto troncal
- DSL2(config-if)#switchport trunk native vlan 600 asignar vlan nativa
- DSL2(config-if)#switchport mode trunk la interfaz cambia al modo de enlace troncal permanente
- DSL2(config-if)#switchport nonegotiate evita que la interfaz genere tramas

DTP

DSL2(config-if)#channel-group 3 mode desirable

- DSL2(config)#interface Ethernet1/1 ingresar a la interface
- DSL2(config-if)#switchport trunk allowed vlan 1,12,100,240,420,600,1050,1112,3550 asignar vlans permitidas por el puerto
- DSL2(config-if)#switchport trunk encapsulation dot1q tipo de encapsulación del puerto troncal
- DSL2(config-if)#switchport trunk native vlan 600 asignar vlan nativa
- DSL2(config-if)#switchport mode trunk la interfaz cambia al modo de enlace troncal permanente
- DSL2(config-if)#switchport nonegotiate evita que la interfaz genere tramas DTP
- DSL2(config-if)#channel-group 3 mode desirable
- ASL1(config)#interface Port-channel1 ingresar a la interface
- ASL1(config-if)#switchport trunk allowed vlan 2-998,1000-4094 asignar vlans permitidas por el puerto
- ASL1(config-if)# switchport trunk encapsulation dot1q tipo de encapsulación del puerto troncal
- ASL1(config-if)# switchport trunk native vlan 600 asignar vlan nativa
- ASL1(config-if)# switchport mode trunk la interfaz cambia al modo de enlace troncal permanente
- ASL1(config-if)# switchport nonegotiate evita que la interfaz genere tramas DTP

!

- ASL1(config)#interface Port-channel3 ingresar a la interface
- ASL1(config-if)# switchport trunk allowed vlan 2-998,1000-4094 asignar vlans permitidas por el puerto
- ASL1(config-if)# switchport trunk encapsulation dot1q tipo de encapsulación

del puerto troncal

- ASL1(config-if)# switchport trunk native vlan 600 asignar vlan nativa
- ASL1(config-if)# switchport mode trunk la interfaz cambia al modo de enlace troncal permanente
- ASL1(config-if)# switchport nonegotiate evita que la interfaz genere tramas DTP

!

- ASL1(config)#interface Ethernet0/0 ingresar a la interface
- ASL1(config-if)# switchport trunk allowed vlan 2-998,1000-4094asignar vlans permitidas por el puerto
- ASL1(config-if)# switchport trunk encapsulation dot1q tipo de encapsulación del puerto troncal
- ASL1(config-if)# switchport trunk native vlan 600 asignar vlan nativa
- ASL1(config-if)# switchport mode trunk la interfaz cambia al modo de enlace troncal permanente
- ASL1(config-if)# switchport nonegotiate evita que la interfaz genere tramas DTP
- ASL1(config-if)# channel-group 1 mode active

!

- ASL1(config)#interface Ethernet0/1 ingresar a la interface
- ASL1(config-if)# switchport trunk allowed vlan 2-998,1000-4094 asignar vlans permitidas por el puerto
- ASL1(config-if)# switchport trunk encapsulation dot1q tipo de encapsulación del puerto troncal
- ASL1(config-if)# switchport trunk native vlan 600 asignar vlan nativa
- ASL1(config-if)# switchport mode trunk la interfaz cambia al modo de enlace troncal permanente
- ASL1(config-if)# switchport nonegotiate evita que la interfaz genere tramas

DTP

ASL1(config-if)# channel-group 1 mode active

- ASL1(config)#interface Ethernet1/0 ingresar a la interface
- ASL1(config-if)# switchport trunk allowed vlan 2-998,1000-4094 asignar vlans permitidas por el puerto
- ASL1(config-if)# switchport trunk encapsulation dot1q tipo de encapsulación del puerto troncal
- ASL1(config-if)# switchport trunk native vlan 600 asignar vlan nativa
- ASL1(config-if)# switchport mode trunk la interfaz cambia al modo de enlace troncal permanente
- ASL1(config-if)# switchport nonegotiate evita que la interfaz genere tramas DTP
- ASL1(config-if)# channel-group 3 mode desirable
- ASL1(config)#interface Ethernet1/1 ingresar a la interface
- ASL1(config-if)# switchport trunk allowed vlan 2-998,1000-4094 asignar vlans Permitidas por el puerto
- ASL1(config-if)# switchport trunk encapsulation dot1q tipo de encapsulación del puerto troncal
- ASL1(config-if)# switchport trunk native vlan 600 asignar vlan nativa
- ASL1(config-if)# switchport mode trunk la interfaz cambia al modo de enlace troncal permanente
- ASL1(config-if)# switchport nonegotiate evita que la interfaz genere tramas DTP
- ASL1(config-if)# channel-group 3 mode desirable
- ALS2(config)#interface Port-channel2 ingresar a la interface
- ALS2(config-if)# switchport trunk allowed vlan 2-998,1000-4094 asignar vlans permitidas por el puerto
- ALS2(config-if)# switchport trunk encapsulation dot1q tipo de encapsulación

del puerto troncal

- ALS2(config-if)# switchport trunk native vlan 600 asignar vlan nativa
- ALS2(config-if)# switchport mode trunk la interfaz cambia al modo de enlace troncal permanente
- ALS2(config-if)# switchport nonegotiate evita que la interfaz genere tramas DTP
- ALS2(config-if)#interface Port-channel4 ingresar a la interface
- ALS2(config-if)# switchport trunk allowed vlan 2-998,1000-4094 asignar vlans permitidas por el puerto
- ALS2(config-if)# switchport trunk encapsulation dot1q tipo de encapsulación del puerto troncal
- ALS2(config-if)# switchport trunk native vlan 600 asignar vlan nativa
- ALS2(config-if)# switchport mode trunk la interfaz cambia al modo de enlace troncal permanente
- ALS2(config-if)# switchport nonegotiate evita que la interfaz genere tramas DTP
- ALS2(config-if)#interface Ethernet0/0 ingresar a la interface
- ALS2(config-if)# switchport trunk allowed vlan 2-998,1000-4094 asignar vlans permitidas por el puerto
- ALS2(config-if)# switchport trunk encapsulation dot1q tipo de encapsulación del puerto troncal
- ALS2(config-if)# switchport trunk native vlan 600 asignar vlan nativa
- ALS2(config-if)# switchport mode trunk la interfaz cambia al modo de enlace troncal permanente
- ALS2(config-if)# switchport nonegotiate evita que la interfaz genere tramas DTP
- ALS2(config-if)# channel-group 2 mode active configuración LACP

ALS2(config-if)#interface Ethernet0/1 ingresar a la interface

ALS2(config-if)# switchport trunk allowed vlan 2-998,1000-4094 asignar vlans

permitidas por el puerto

- ALS2(config-if)# switchport trunk encapsulation dot1q tipo de encapsulación del puerto troncal
- ALS2(config-if)# switchport trunk native vlan 600 asignar vlan nativa
- ALS2(config-if)# switchport mode trunk la interfaz cambia al modo de enlace troncal permanente
- ALS2(config-if)# switchport nonegotiate evita que la interfaz genere tramas DTP
- ALS2(config-if)# channel-group 2 mode active configuración LACP
- ALS2(config-if)#interface Ethernet1/0 ingresar a la interface
- ALS2(config-if)# switchport trunk allowed vlan 2-998,1000-4094 asignar vlans permitidas por el puerto
- ALS2(config-if)# switchport trunk encapsulation dot1q tipo de encapsulación del puerto troncal
- ALS2(config-if)# switchport trunk native vlan 600 asignar vlan nativa
- ALS2(config-if)# switchport mode trunk la interfaz cambia al modo de enlace troncal permanente
- ALS2(config-if)# switchport nonegotiate evita que la interfaz genere tramas DTP
- ALS2(config-if)# channel-group 4 mode desirable configuración PAgP
- ALS2(config-if)#interface Ethernet1/1 ingresar a la interface
- ALS2(config-if)# switchport trunk allowed vlan 2-998,1000-4094 asignar vlans permitidas por el puerto
- ALS2(config-if)# switchport trunk encapsulation dot1q tipo de encapsulación del puerto troncal
- ALS2(config-if)# switchport trunk native vlan 600 asignar vlan nativa
- ALS2(config-if)# switchport mode trunk la interfaz cambia al modo de enlace troncal permanente
- ALS2(config-if)# switchport nonegotiate evita que la interfaz genere tramas

### DTP

ALS2(config-if)# channel-group 4 mode desirable configuración PAgP

- d. Configurar DLS1, ALS1, y ALS2 para utilizar VTP versión 3
	- *1)* Utilizar el nombre de dominio *CISCO* con la contraseña *ccnp321*
	- 2) Configurar DLS1 como servidor principal para las VLAN.

## VTP V3

DI S<sub>1</sub>

DLS1(config)#vtp domain CISCO nombre de dominio VTP

Domain name already set to CISCO.

DLS1(config)#vtp version 3 versión de vtp

VTP version is already in V3.

DLS1(config)#vtp mode server modo de vtp

Device mode already VTP Server for VLANS.

DLS1(config)#vtp password ccnp321 password VTP

Password already set to ccnp321

DLS1(config)#

3) Configurar ALS1 y ALS2 como clientes VTP.

ALS1(config)#vtp domain CISCO nombre de dominio VTP

Domain name already set to CISCO.

ALS1(config)#vtp version 3 versión de vtp

VTP version is already in V3.

ALS1(config)#vtp mode client modo de vtp

Device mode already VTP Client for VLANS.

ALS1(config)#vtp password ccnp321 password VTP

Password already set to ccnp321

ALS2#conf ter

Enter configuration commands, one per line. End with CNTL/Z. ALS2(config)#vtp domain CISCO nombre de dominio VTP Domain name already set to CISCO. ALS2(config)#vtp version 3 versión de vtp VTP version is already in V3. ALS2(config)#vtp mode client modo de vtp

Device mode already VTP Client for VLANS.

ALS2(config)#vtp password ccnp321 password VTP

Password already set to ccnp321

### *14 show vtp status*

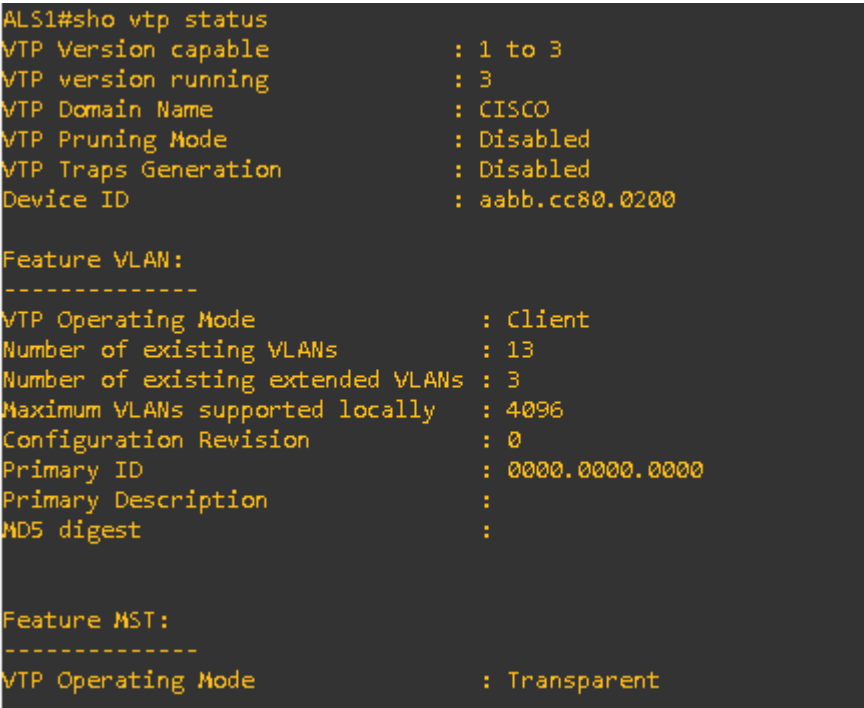

## 15 Show vtp status

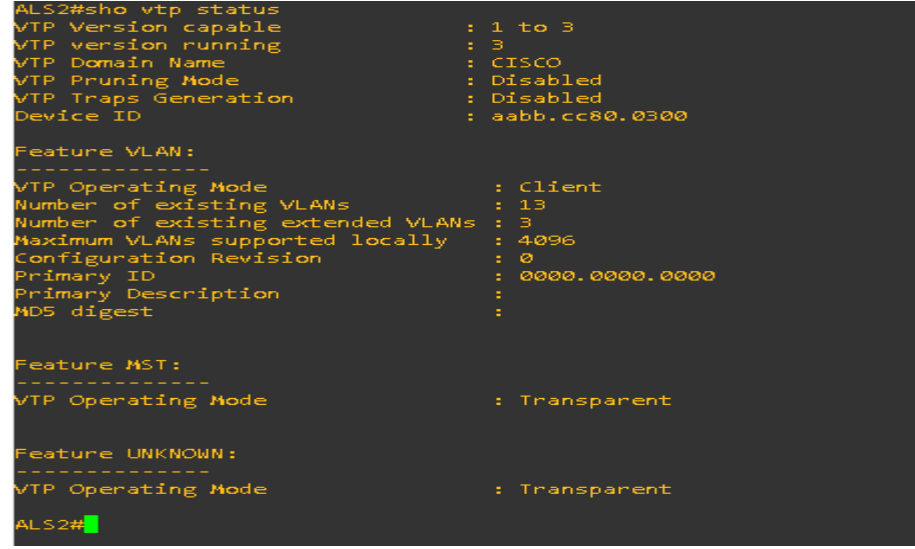

e. Configurar en el servidor principal las siguientes VLAN:

DLS2(config)#vlan 15 crear vlan

DLS2(config-vlan)# name ADMON asignar nombre a la vlan

DLS2(config-vlan)#vlan 99 crear vlan

DLS2(config-vlan)# name MANAGEMENT asignar nombre a la vlan

DLS2(config-vlan)#vlan 100 crear vlan

DLS2(config-vlan)# name SEGUROS asignar nombre a la vlan

DLS2(config-vlan)#vlan 240 crear vlan

DLS2(config-vlan)# name CLIENTES asignar nombre a la vlan

DLS2(config-vlan)#vlan 420 crear vlan

DLS2(config-vlan)# name PROVEEDORES asignar nombre a la vlan

DLS2(config-vlan)#vlan 600 crear vlan

DLS2(config-vlan)# name NATIVA asignar nombre a la vlan

DLS2(config-vlan)#vlan 1050 crear vlan

DLS2(config-vlan)# name VENTAS asignar nombre a la vlan

DLS2(config-vlan)#vlan 1112 crear vlan

DLS2(config-vlan)# name MULTIMEDIA asignar nombre a la vlan

DLS2(config-vlan)#vlan 3550 crear vlan

DLS2(config-vlan)# name PERSONAL asignar nombre a la vlan

DLS2(config-vlan)#exit salir

DLS2(config)#end salir de modo configuración

### *16 Show vlan*

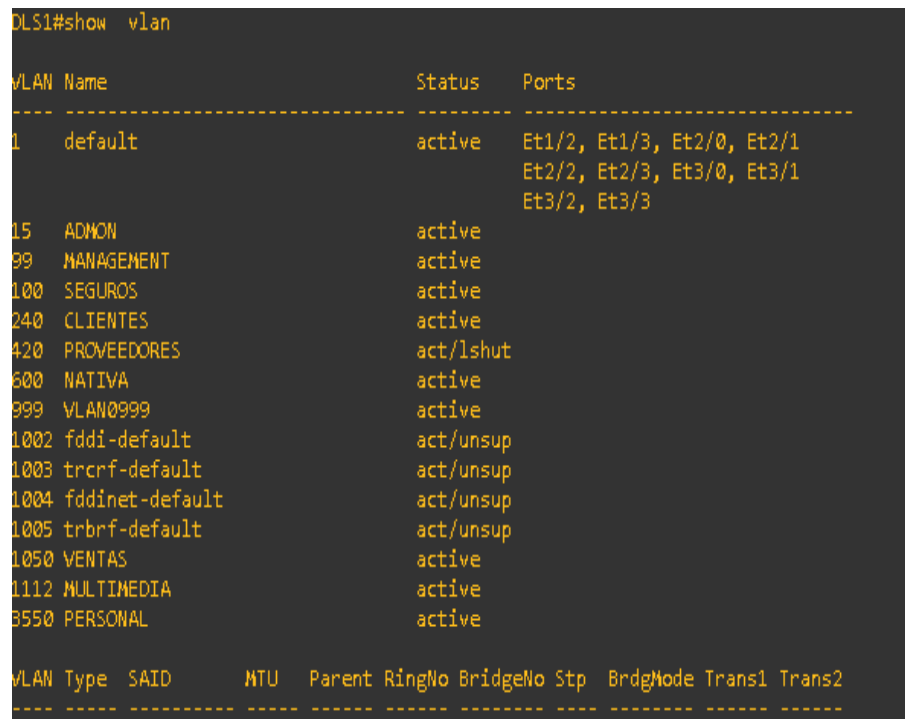

f. En DLS1, suspender la VLAN 420.

DLS1(config)#interface vlan 420 ingresar a la vlan

DLS1(config-if)#shu

DLS1(config-if)#shutdown apagar vlan

DLS1(config-if)#

\*Jul 19 00:56:25.309: %LINEPROTO-5-UPDOWN: Line protocol on Interface Vlan420, changed state to down

DLS1(config-if)#

### *17 Show vlan*

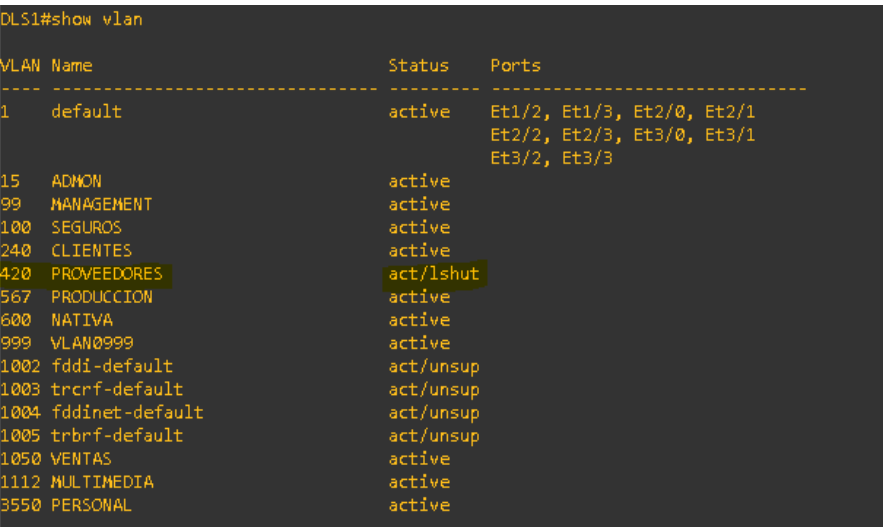

g. Configurar DLS2 en modo VTP transparente VTP utilizando VTP versión 2, y configurar en DLS2 lasmismas VLAN que en DLS1.

DLS2(config)#

DLS2(config)#vtp domain CISCO nombre de dominio VTP

Domain name already set to CISCO.

DLS2(config)#

DLS2(config)#vtp version 2 versión de vtp

VTP version is already in V2.

DLS2(config)#

DLS2(config)#vtp mode transparent modo de vtp

Device mode already VTP Transparent for VLANS.

DLS2(config)#vtp password ccnp321 password VTP

Setting device VTP password to ccnp321

DLS2(config)#

#### *18 show VTP status*

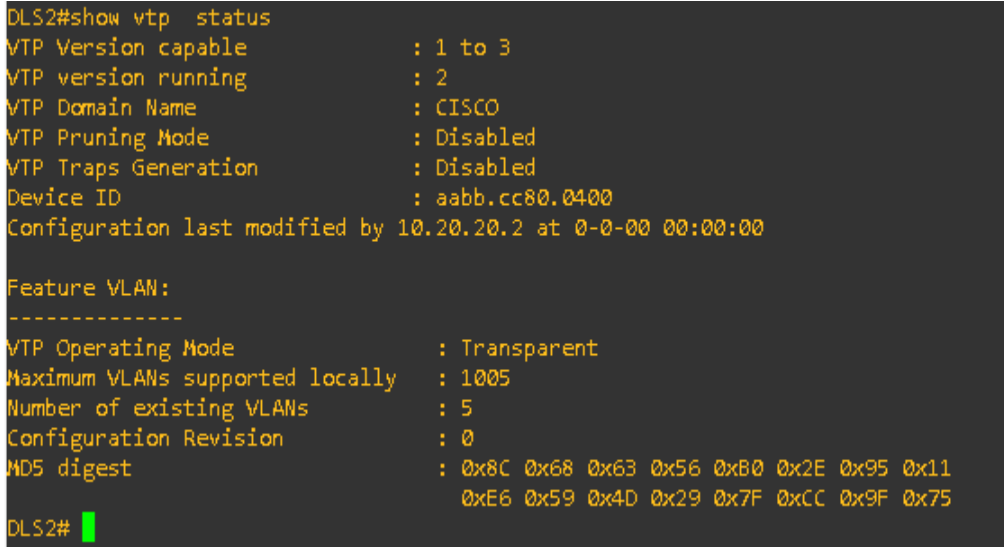

h. Suspender VLAN 420 en DLS2.

DLS2(config)#interface vlan 420 ingresar a vlan 420

DLS2(config-if)#shutdown Suspender vlan

i. En DLS2, crear VLAN 567 con el nombre de PRODUCCION. La VLAN de PRODUCCION no podrá estardisponible en cualquier otro Switch de la red.

DLS2(config-vlan)#vlan 567 crear vlan 567

DLS2(config-vlan)# name PRODUCCION asignar nombre de vlan

DLS2(config-vlan)#no shut prender interface vlan

j. Configurar DLS1 como Spanning tree root para las Vlans 1, 12, 420, 600, 1050, 1112 y 3550 y comoraíz secundaria para las VLAN 100 y 240.

### DLS1

- DLS1(config)#spanning-tree vlan 1,12,420,600,1050,1112,3550 root primary prioridad primaria
- DLS1(config)#spanning-tree vlan 100,240 root secondary prioridad secundaria
- DLS1(config)#

k. Configurar DLS2 como Spanning tree root para las VLAN 100 y 240 y como una raíz secundaria paralas VLAN 15, 420, 600, 1050, 11112 y 3550.

Dls2

DLS2(config)#spanning-tree vlan 100,240 root primary prioridad primaria

DLS2(config)#spanning-tree vlan 15,420,600,1050,1112,3550 root secondary prioridad secundaria

DLS2(config)#

l. Configurar todos los puertos como troncales de tal forma que solamente las VLAN que se han creadose les permitirá circular a través de estos puertos.

DLS1(config)#interface e 0/0 ingresar a la interface

DLS1(config-if)#no switchport trunk allowed vlan 2-998,1000-4094 retirar vlans permitidas

DLS1(config-if)#\$trunk allowed vlan 1,12,420,600,1050,1112,3550,100,240 permitir vlans

DLS1(config-if)#!

DLS1(config-if)#interface Ethernet0/1 ingresar a la interface

DLS1(config-if)#no switchport trunk allowed vlan 2-998,1000-4094 retirar vlans permitidas

DLS1(config-if)#\$trunk allowed vlan 1,12,420,600,1050,1112,3550,100,240 permitir vlans

DLS1(config-if)#!

DLS1(config-if)#!

DLS1(config-if)#interface Ethernet1/0 ingresar a la interface

DLS1(config-if)#no switchport trunk allowed vlan 2-998,1000-4094 retirar vlans permitidas

DLS1(config-if)#\$trunk allowed vlan 1,12,420,600,1050,1112,3550,100,240 permitir vlans

DLS1(config-if)#!

DLS1(config-if)#interface Ethernet1/1 ingresar a la interface

DLS1(config-if)#no switchport trunk allowed vlan 2-998,1000-4094 retirar vlans permitidas

DLS1(config-if)#\$trunk allowed vlan 1,12,420,600,1050,1112,3550,100,240 permitir vlans

DLS1(config-if)#

DLS1(config-if)#interface Port-channel2 ingresar a la interface

DLS1(config-if)#no switchport trunk allowed vlan 2-998,1000-4094 retirar vlans permitidas

DLS1(config-if)#\$trunk allowed vlan 1,12,420,600,1050,1112,3550,100,240 permitir vlans

DLS1(config-if)#!

DLS1(config-if)#interface Port-channel3 ingresar a la interface

DLS1(config-if)#no switchport trunk allowed vlan 2-998,1000-4094 retirar vlans permitidas

DLS1(config-if)#\$trunk allowed vlan 1,12,420,600,1050,1112,3550,100,240 permitir vlans

ALS2(config)#interface Port-channel2 ingresar a la interface

ALS2(config-if)# no switchport trunk allowed vlan 2-998,1000-4094 retirar vlans permitidas

ALS2(config-if)#\$ trunk allowed vlan 1,12,100,240,420,600,1050,1112,3550 permitir vlans

ALS2(config-if)#interface Port-channel4 ingresar a la interface

ALS2(config-if)# no switchport trunk allowed vlan 2-998,1000-4094 retirar vlans permitidas

ALS2(config-if)#\$ trunk allowed vlan 1,12,100,240,420,600,1050,1112,3550 permitir vlans

ALS2(config-if)#interface Ethernet0/0 ingresar a la interface

ALS2(config-if)# no switchport trunk allowed vlan 2-998,1000-4094 retirar vlans permitidas

ALS2(config-if)#\$ trunk allowed vlan 1,12,100,240,420,600,1050,1112,3550 permitir vlans

ALS2(config-if)#!

ALS2(config-if)#interface Ethernet0/1 ingresar a la interface

ALS2(config-if)# no switchport trunk allowed vlan 2-998,1000-4094 retirar vlans permitidas

ALS2(config-if)#\$t trunk allowed vlan 1,12,100,240,420,600,1050,1112,3550 permitir vlans

ALS2(config-if)#interface Ethernet1/0 ingresar a la interface

ALS2(config-if)# no switchport trunk allowed vlan 2-998,1000-4094 retirar vlans permitidas

ALS2(config-if)#\$ trunk allowed vlan 1,12,100,240,420,600,1050,1112,3550 permitir vlans

ALS2(config-if)#!

ALS2(config-if)#interface Ethernet1/1 ingresar a la interface

ALS2(config-if)# no switchport trunk allowed vlan 2-998,1000-4094 retirar vlans permitidas

ALS2(config-if)#\$t trunk allowed vlan 1,12,100,240,420,600,1050,1112,3550 permitir vlans

ALS1(config)#interface Port-channel1 ingresar a la interface

ALS1(config-if)# no switchport trunk allowed vlan 2-998,1000-4094 retirar vlans permitidas

ALS1(config-if)#\$trunk allowed vlan 1,12,100,240,420,600,1050,1112,3550 permitir vlans

ALS1(config-if)#!

ALS1(config-if)#interface Port-channel3 ingresar a la interface

ALS1(config-if)# no switchport trunk allowed vlan 2-998,1000-4094 retirar vlans permitidas

ALS1(config-if)#\$trunk allowed vlan 1,12,100,240,420,600,1050,1112,3550 permitir vlans

ALS1(config-if)#!

ALS1(config-if)#interface Ethernet0/0 ingresar a la interface

ALS1(config-if)# no switchport trunk allowed vlan 2-998,1000-4094 retirar vlans permitidas

ALS1(config-if)#\$trunk allowed vlan 1,12,100,240,420,600,1050,1112,3550 permitir vlans

ALS1(config-if)#!

ALS1(config-if)#interface Ethernet0/1 ingresar a la interface

ALS1(config-if)#no switchport trunk allowed vlan 2-998,1000-4094 retirar vlans permitidas

ALS1(config-if)#\$trunk allowed vlan 1,12,100,240,420,600,1050,1112,3550 permitir vlans

ALS1(config-if)#interface Ethernet1/0

ALS1(config-if)# no switchport trunk allowed vlan 2-998,1000-4094 retirar vlans permitidas

ALS1(config-if)#\$trunk allowed vlan 1,12,100,240,420,600,1050,1112,3550 permitir vlans

ALS1(config-if)#!

ALS1(config-if)#interface Ethernet1/1 ingresar a la interface

ALS1(config-if)#no switchport trunk allowed vlan 2-998,1000-4094 retirar vlans permitidas

DLS2(config)#interface Port-channel2 ingresar a la interface

DLS2(config-if)#\$ trunk allowed vlan 1,12,100,240,420,600,1050,1112,3550 permitir vlans

DLS2(config-if)#!

DLS2(config-if)#interface Port-channel3 ingresar a la interface

DLS2(config-if)#\$ trunk allowed vlan 1,12,100,240,420,600,1050,1112,3550 permitir vlans

DLS2(config-if)#!

DLS2(config-if)#interface Ethernet0/0 ingresar a la interface

DLS2(config-if)#\$ trunk allowed vlan 1,12,100,240,420,600,1050,1112,3550 permitir vlans

DLS2(config-if)#!

DLS2(config-if)#interface Ethernet0/1 ingresar a la interface

DLS2(config-if)#\$ trunk allowed vlan 1,12,100,240,420,600,1050,1112,3550 permitir vlans

DLS2(config-if)#!

DLS2(config-if)#!

DLS2(config-if)#interface Ethernet1/0 ingresar a la interface

DLS2(config-if)#\$ trunk allowed vlan 1,12,100,240,420,600,1050,1112,3550 permitir vlans

DLS2(config-if)#!

DLS2(config-if)#interface Ethernet1/1 ingresar a la interface

DLS2(config-if)#\$ trunk allowed vlan 1,12,100,240,420,600,1050,1112,3550 permitir vlans

### *19 Show interfaces trunk*

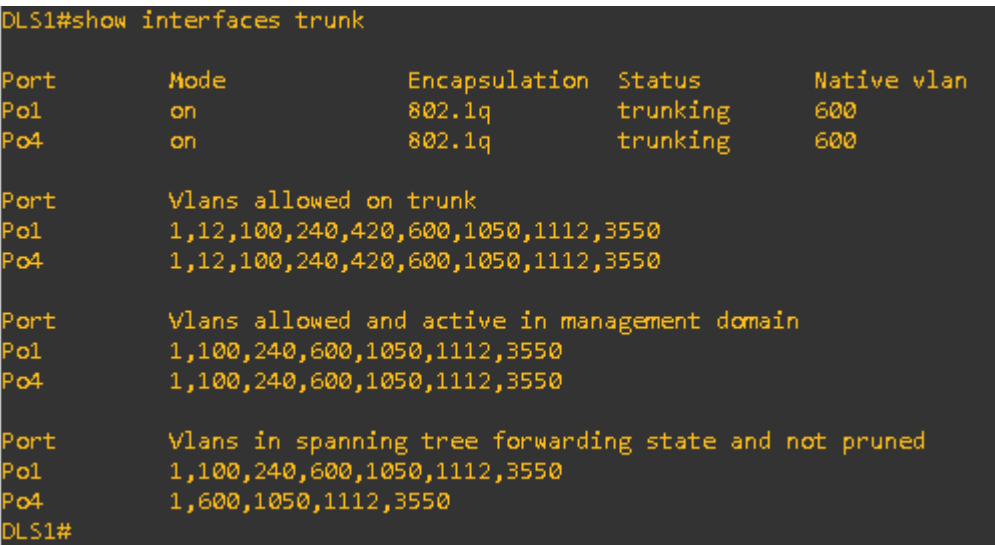

m. Configurar las siguientes interfaces como puertos de acceso, asignados a las VLAN de la siguientemanera:

DLS1

DLS1(config)#interface e1/2 ingresar a la interface

DLS1(config-if)#switchport mode Access configurar modo acceso en el puerto

DLS1(config-if)#switchport access vlan 3550 configurar vlan en puerto de acceso

DLS1(config-if)#!

DLS1(config-if)#Interface e1/3 ingresar a la interface

DLS1(config-if)#switchport mode access configurar modo acceso en el puerto

DLS1(config-if)#switchport access vlan 1112 configurar vlan en puerto de acceso

DLS2

DLS2(config)#interface e1/2 ingresar a la interface

DLS2(config-if)#switchport mode Access configurar modo acceso en el puerto

DLS2(config-if)#switchport access vlan 15 configurar vlan en puerto de acceso

DLS2(config-if)#switchport voice vlan 1050 configurar vlan en puerto de acceso

DLS2(config-if)#!

DLS2(config-if)#Interface e1/3 ingresar a la interface

DLS2(config-if)#switchport mode access configurar modo acceso en el puerto DLS2(config-if)#switchport access vlan 1112 configurar vlan en puerto de acceso

DLS2(config-if)#!

DLS2(config-if)#interface range ethernet 2/0-2 ingresar a la interface

DLS2(config-if-range)#switchport mode Access configurar modo acceso en el puerto

DLS2(config-if-range)#switchport access vlan 567 configurar vlan en puerto de acceso

DLS2(config-if-range)#no shu

ALS1

ALS1(config)#interface e1/2 ingresar a la interface

ALS1(config-if)#switchport mode Access configurar modo acceso en el puerto ALS1(config-if)#switchport access vlan 100 configurar vlan en puerto de acceso ALS1(config-if)#switchport voice vlan 1050 configurar vlan en puerto de acceso ALS1(config-if)#!

ALS1(config-if)#Interface e1/3 ingresar a la interface

ALS1(config-if)#switchport mode access configurar modo acceso en el puerto ALS1(config-if)#switchport access vlan 1112 configurar vlan en puerto de acceso

ALS2

ALS2(config)#interface e1/2 ingresar a la interface

ALS2(config-if)#switchport mode Access configurar modo acceso en el puerto

ALS2(config-if)#switchport access vlan 240 configurar vlan en puerto de acceso ALS2(config-if)#!

ALS2(config-if)#Interface e1/3 ingresar a la interface

ALS2(config-if)#switchport mode Access configurar modo acceso en el puerto ALS2(config-if)#switchport access vlan 1112 configurar vlan en puerto de acceso

## **Parte 2: conectividad de red de prueba y las opciones configuradas.**

a. Verificar la existencia de las VLAN correctas en todos los switches y la asignación de puertos troncalesy de acceso *20 show vlan brief*

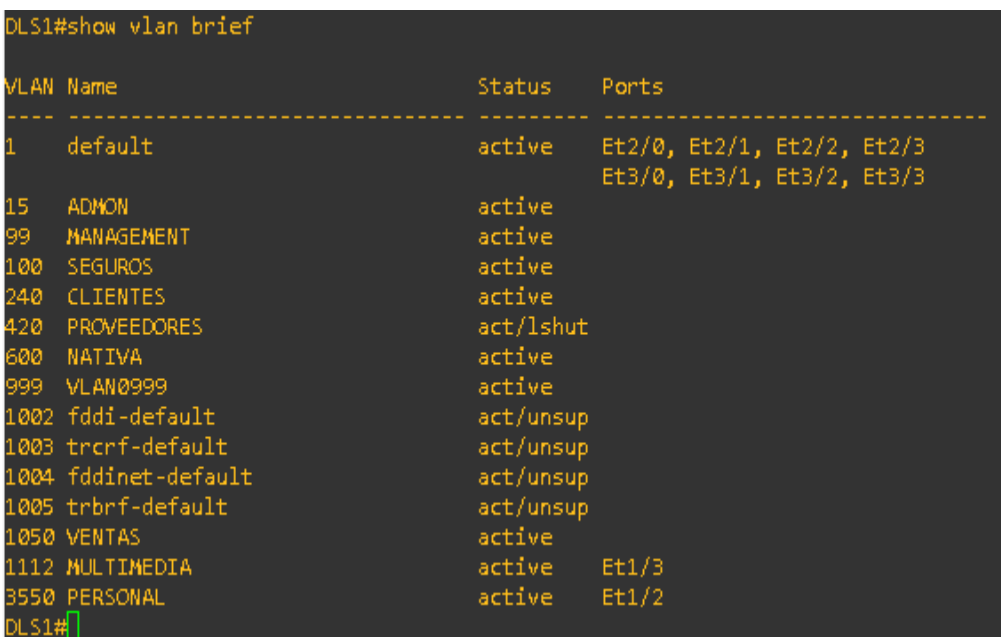

### *show vlan brief*

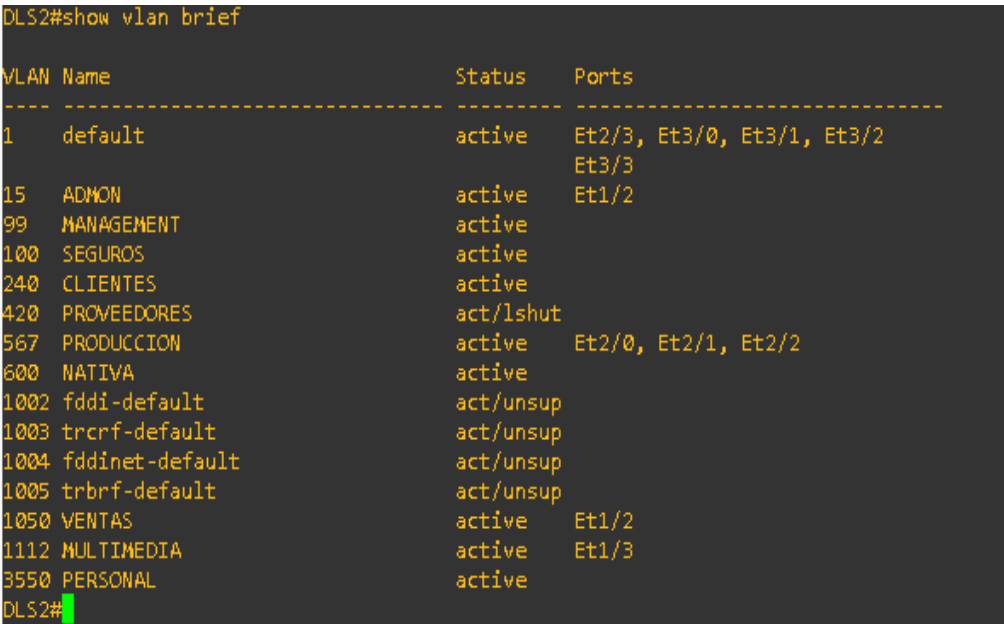

## *show vlan brief*

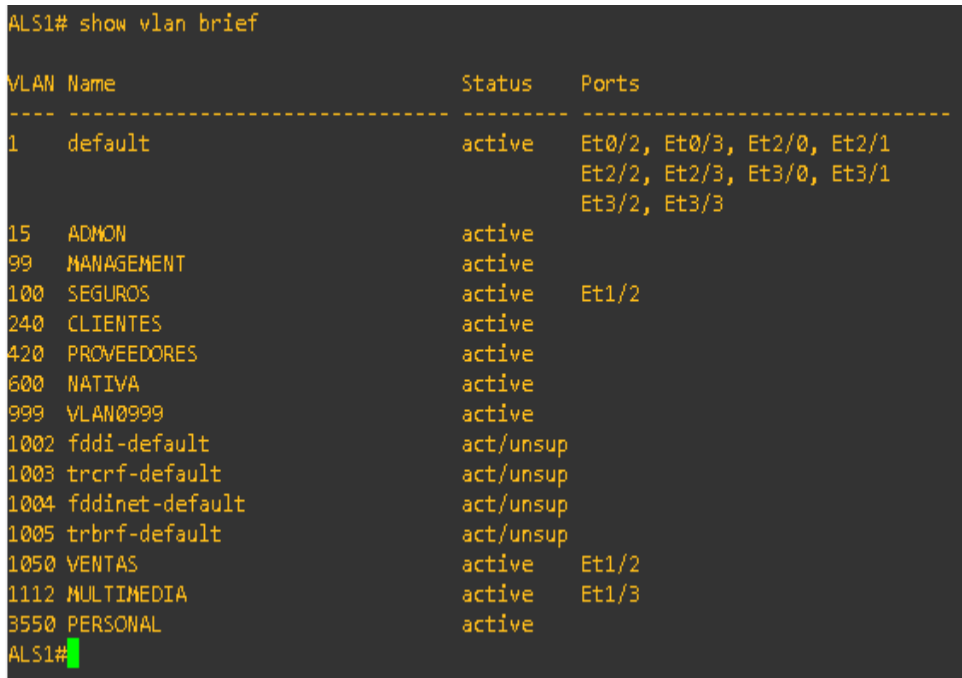

## 23 show vlan brief

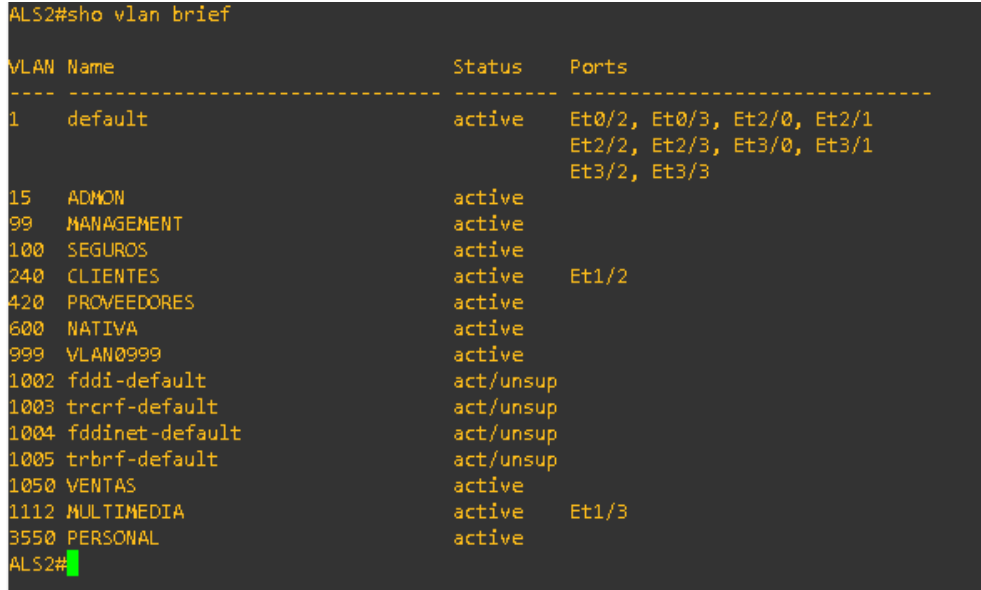

## 24 Show interface trunk

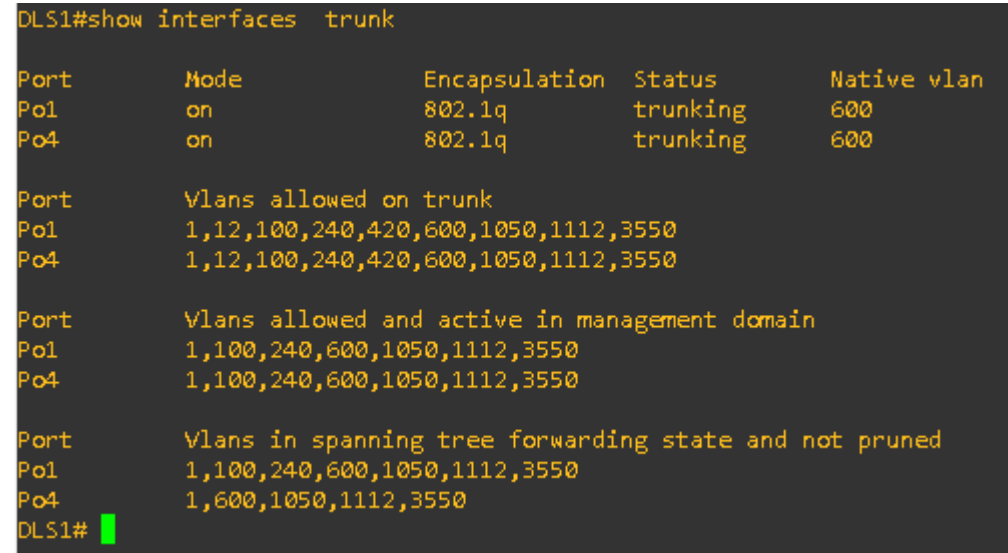

*Show interface trunk*

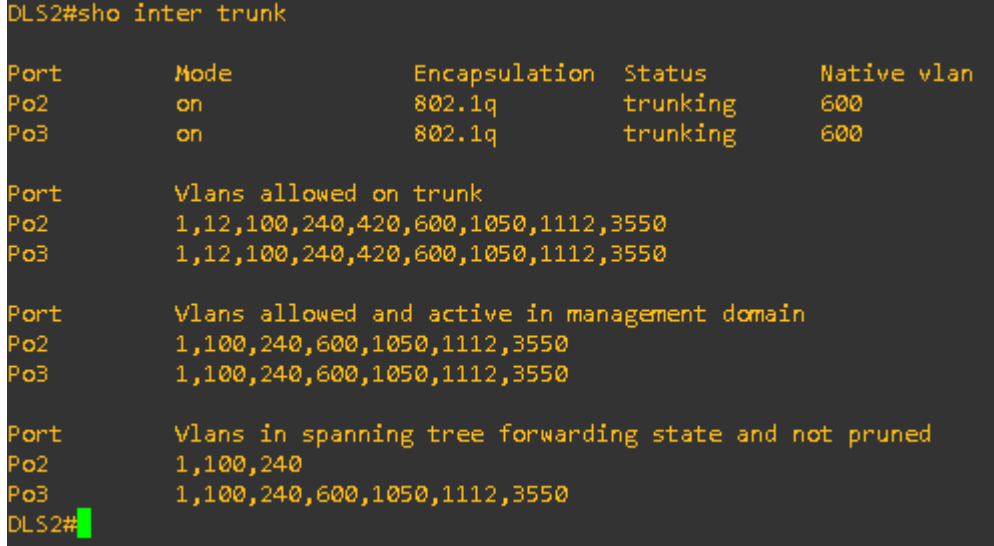

### *Show interface trunk*

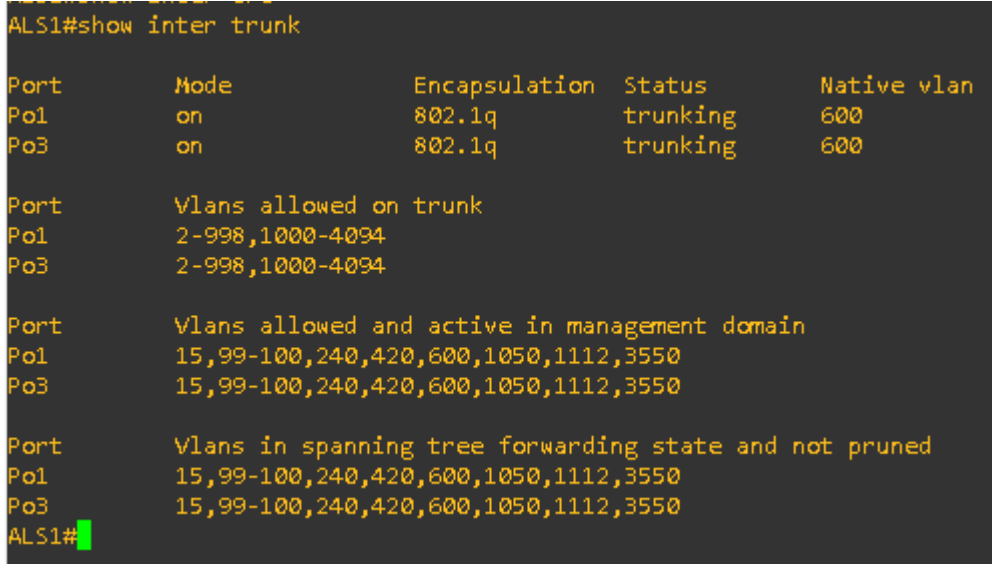

*27 Show interface trunk*

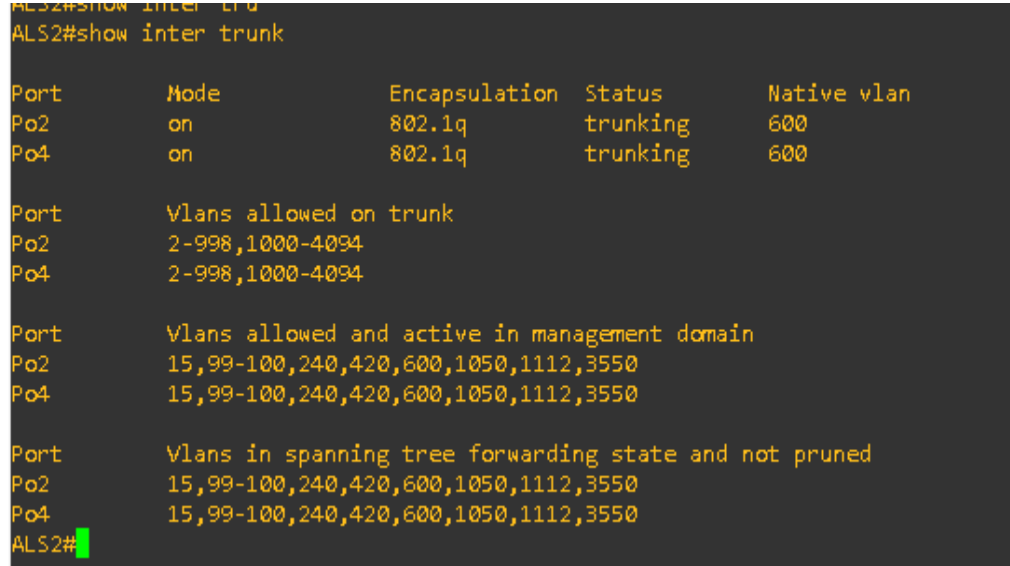

b. Verificar que el EtherChannel entre DLS1 y ALS1 está configurado correctamente

*28 show EtherChannel summary*

| DLS1#sho etherchannel summary      |                                                                  |                                               |                       |  |  |  |
|------------------------------------|------------------------------------------------------------------|-----------------------------------------------|-----------------------|--|--|--|
|                                    | Flags: D - down - P - bundled in port-channel                    |                                               |                       |  |  |  |
|                                    | I - stand-alone s - suspended                                    |                                               |                       |  |  |  |
|                                    | H - Hot-standby (LACP only)                                      |                                               |                       |  |  |  |
|                                    | R - Layer3 S - Layer2                                            |                                               |                       |  |  |  |
|                                    |                                                                  | $U - in use$ $N - not in use, no aggregation$ |                       |  |  |  |
|                                    |                                                                  | f - failed to allocate aggregator             |                       |  |  |  |
|                                    |                                                                  |                                               |                       |  |  |  |
|                                    | M - not in use, minimum links not met                            |                                               |                       |  |  |  |
|                                    | m - not in use, port not aggregated due to minimum links not met |                                               |                       |  |  |  |
|                                    | u - unsuitable for bundling                                      |                                               |                       |  |  |  |
|                                    | w - waiting to be aggregated<br>d - default port                 |                                               |                       |  |  |  |
|                                    |                                                                  |                                               |                       |  |  |  |
|                                    | A - formed by Auto LAG                                           |                                               |                       |  |  |  |
|                                    |                                                                  |                                               |                       |  |  |  |
|                                    |                                                                  |                                               |                       |  |  |  |
| Number of channel-groups in use: 3 |                                                                  |                                               |                       |  |  |  |
|                                    | Number of aggregators:                                           |                                               | в                     |  |  |  |
|                                    |                                                                  |                                               |                       |  |  |  |
|                                    | Group Port-channel Protocol –                                    |                                               | Ports                 |  |  |  |
|                                    |                                                                  |                                               |                       |  |  |  |
|                                    | $Pol(SU)$ LACP $Et0/0(P)$ $Et0/1(P)$                             |                                               |                       |  |  |  |
|                                    | $Po4(SU)$ $PAge$ $Et1/0(P)$ $Et1/1(P)$                           |                                               |                       |  |  |  |
| 12 <sub>1</sub>                    | Pol2(RU) LACP                                                    |                                               | $Et@/2(P)$ $Et@/3(P)$ |  |  |  |
| DIS1#                              |                                                                  |                                               |                       |  |  |  |
|                                    |                                                                  |                                               |                       |  |  |  |

## 29 show EtherChannel summary

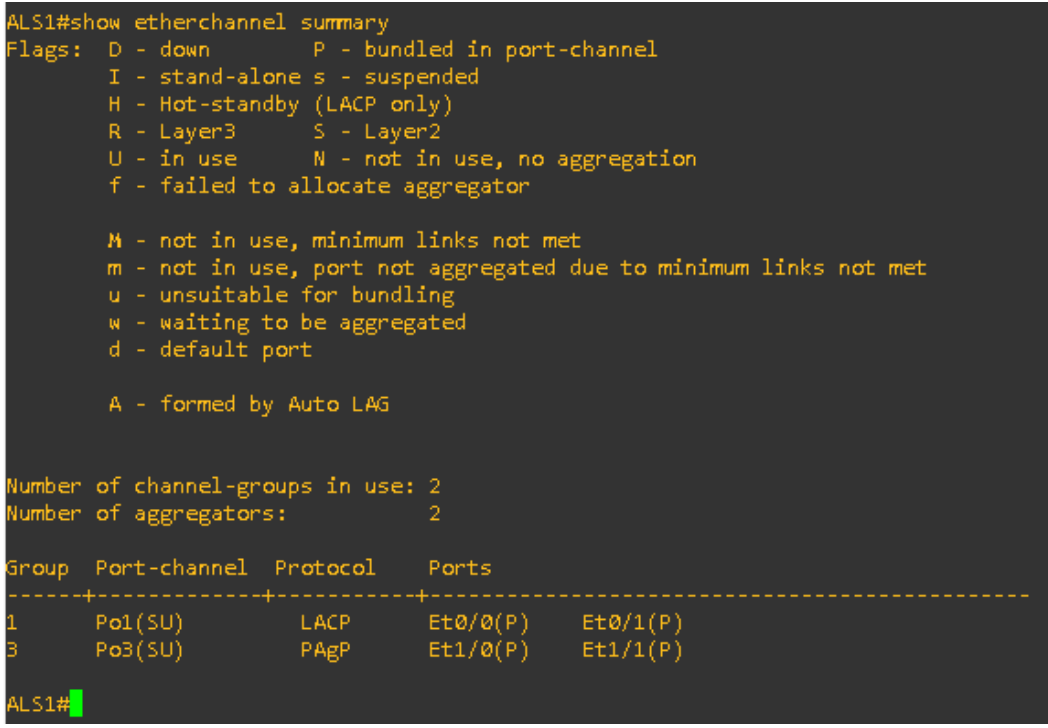

c. Verificar la configuración de Spanning tree entre DLS1 o DLS2 para cada<br>VLAN.

# 30 Show Spanning. Tree vlan 600

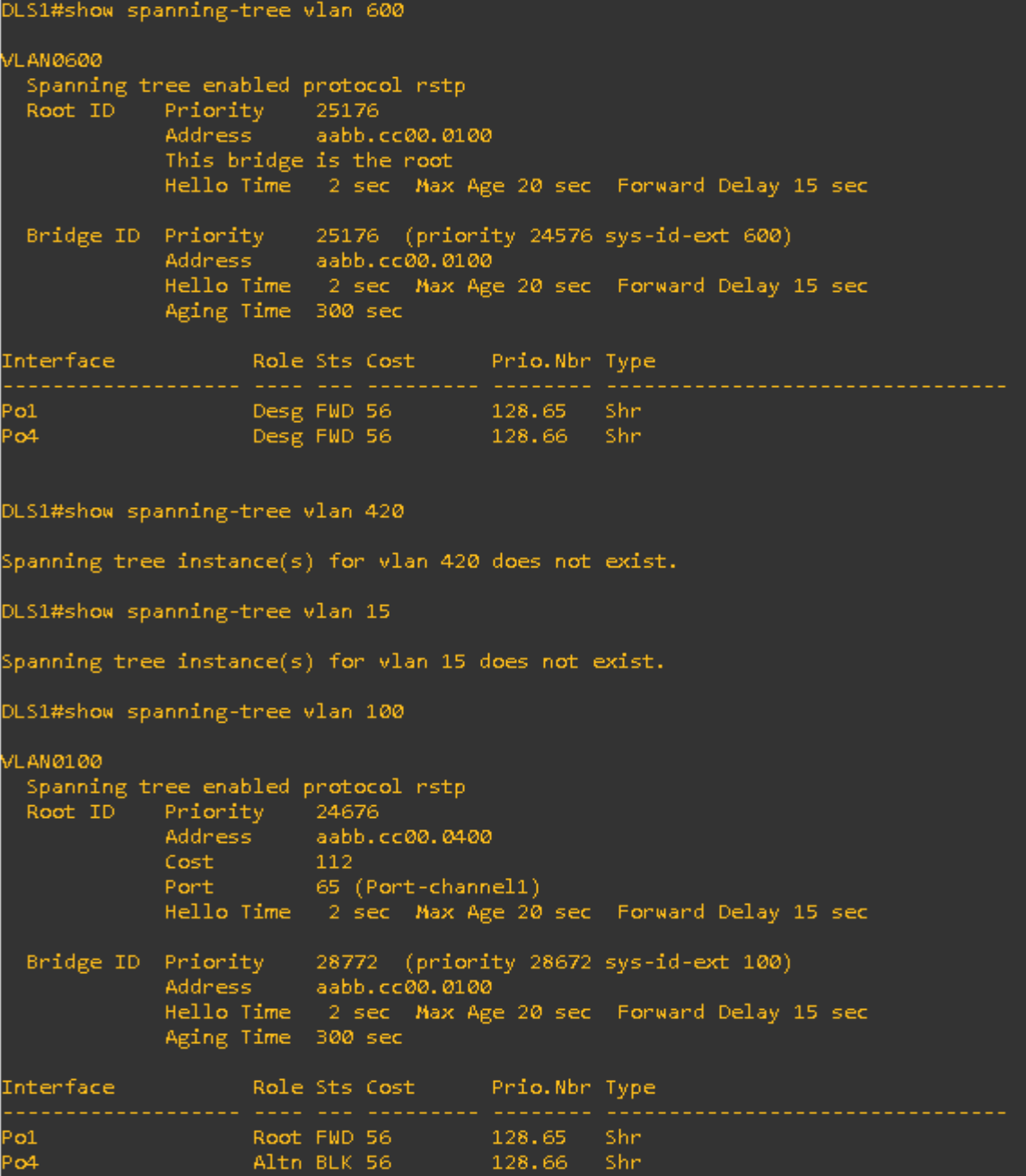

#### 31 Show Spanning. Tree vlan 240

```
DLS1#show spanning-tree vlan 240
VLAN0240
 Spanning tree enabled protocol rstp
 Root ID
           Priority 24816
            Address
                       aabb.cc00.0400
            Cost<br>Port
                       -112Port 65 (Port-channel1)<br>Hello Time 2 sec Max Age 20 sec Forward Delay 15 sec
 Bridge ID Priority 28912 (priority 28672 sys-id-ext 240)<br>Address aabb.cc00.0100
            Hello Time 2 sec Max Age 20 sec Forward Delay 15 sec
            Aging Time 300 sec
Root FWD 56 128.65 Shr
0<sup>1</sup>Altn BLK 56
                                    128.66 Shr
ÞФ
DLS1#show spanning-tree vlan 1050
VLAN1050
 Spanning tree enabled protocol rstp
            Priority 25626<br>Address aabb.cc00.0100
 Root ID
            This bridge is the root
            Hello Time 2 sec Max Age 20 sec Forward Delay 15 sec
 Bridge ID Priority 25626 (priority 24576 sys-id-ext 1050)<br>Address aabb.cc00.0100
            Hello Time 2 sec Max Age 20 sec Forward Delay 15 sec
            Aging Time 300 sec
                                    Prio.Nbr Type
Interface
                  Role Sts Cost
                                                      --------------------------
                  \overline{01}^{\circ}o4
DLS1#
```

```
DLS1#show spanning-tree vlan 1112
VLAN1112
 Spanning tree enabled protocol rstp
 Root ID Priority 25688<br>Address aabb.cc00.0100
              This bridge is the root
              Hello Time 2 sec Max Age 20 sec Forward Delay 15 sec
 Bridge ID Priority 25688 (priority 24576 sys-id-ext 1112)<br>Address aabb.cc00.0100<br>Hello Time 2 sec Max Age 20 sec Forward Delay 15 sec
              Aging Time 300 sec
Interface Role Sts Cost Prio.Nbr Type
            Et1/3
Po1 ∴
Po<sub>4</sub>
DLS1#show spanning-tree vlan 3550
VLAN3550
 Spanning tree enabled protocol rstp
 Root ID Priority 28126<br>Address aabb.cc00.0100
              This bridge is the root
              Hello Time 2 sec Max Age 20 sec Forward Delay 15 sec
 Bridge ID Priority 28126 (priority 24576 sys-id-ext 3550)<br>Address aabb.cc00.0100<br>Hello Time 2 sec Max Age 20 sec Forward Delay 15 sec<br>Aging Time 300 sec
Interface
                    Role Sts Cost Prio.Nbr Type
                Et1/2
Po1∣
°∞4
DIS1#
```
Configuración

ALS1#sho running-config Building configuration... Current configuration : 2539 bytes Last configuration change at 18:29:18 UTC Tue Jun 29 2021 version 15.2 service timestamps debug datetime msec service timestamps log datetime msec no service password-encryption service compress-config hostname ALS1 boot-start-marker boot-end-marker enable secret 5 \$1\$pccZ\$C95vnEhfZ7I752Y3GZFa9. no aaa new-model ip cef no ipv6 cef spanning-tree mode rapid-pvst spanning-tree extend system-id vlan internal allocation policy ascending vlan 1050 name VENTAS vlan 1112 name MULTIMEDIA vlan 3550 name PERSONAL interface Port-channel1 switchport trunk allowed vlan 2-998,1000-4094 switchport trunk encapsulation dot1q switchport trunk native vlan 600 switchport mode trunk switchport nonegotiate interface Port-channel3 switchport trunk allowed vlan 2-998,1000-4094 switchport trunk encapsulation dot1q

switchport trunk native vlan 600 switchport mode trunk switchport nonegotiate interface Ethernet0/0 switchport trunk allowed vlan 2-998,1000-4094 switchport trunk encapsulation dot1q switchport trunk native vlan 600 switchport mode trunk switchport nonegotiate channel-group 1 mode active interface Ethernet0/1 switchport trunk allowed vlan 2-998,1000-4094 switchport trunk encapsulation dot1q switchport trunk native vlan 600 switchport mode trunk switchport nonegotiate channel-group 1 mode active interface Ethernet0/2 interface Ethernet0/3 interface Ethernet1/0 switchport trunk allowed vlan 2-998,1000-4094 switchport trunk encapsulation dot1q switchport trunk native vlan 600 switchport mode trunk switchport nonegotiate channel-group 3 mode desirable interface Ethernet1/1 switchport trunk allowed vlan 2-998,1000-4094 switchport trunk encapsulation dot1q switchport trunk native vlan 600 switchport mode trunk switchport nonegotiate channel-group 3 mode desirable interface Ethernet1/2 switchport access vlan 100 switchport mode access switchport voice vlan 1050 interface Ethernet1/3 switchport access vlan 1112

switchport mode access interface Ethernet2/0 shutdown interface Ethernet2/1 shutdown interface Ethernet2/2 shutdown interface Ethernet2/3 shutdown interface Ethernet3/0 shutdown interface Ethernet3/1 shutdown Interface Ethernet3/2 shutdown interface Ethernet3/3 shutdown ip forward-protocol nd no ip http server no ip http secure-server control-plane line con 0 logging synchronous line aux 0 line vty 0 4 password cisco login end ALS1#

ALS2#show running-config Building configuration... Current configuration : 2511 bytes Last configuration change at 18:29:18 UTC Tue Jun 29 2021 version 15.2 service timestamps debug datetime msec service timestamps log datetime msec no service password-encryption

service compress-config hostname ALS2 boot-start-marker boot-end-marker enable secret 5 \$1\$WBSL\$UE60s11UFJT4ZU3KMOySy0 no aaa new-model ip cef no ipv6 cef spanning-tree mode rapid-pvst spanning-tree extend system-id vlan internal allocation policy ascending vlan 1050 name VENTAS vlan 1112 name MULTIMEDIA vlan 3550 name PERSONAL interface Port-channel2 switchport trunk allowed vlan 2-998,1000-4094 switchport trunk encapsulation dot1q switchport trunk native vlan 600 switchport mode trunk switchport nonegotiate interface Port-channel4 switchport trunk allowed vlan 2-998,1000-4094 switchport trunk encapsulation dot1q switchport trunk native vlan 600 switchport mode trunk switchport nonegotiate interface Ethernet0/0 switchport trunk allowed vlan 2-998,1000-4094 switchport trunk encapsulation dot1q switchport trunk native vlan 600 switchport mode trunk switchport nonegotiate channel-group 2 mode active interface Ethernet0/1 switchport trunk allowed vlan 2-998,1000-4094 switchport trunk encapsulation dot1q

switchport trunk native vlan 600 switchport mode trunk switchport nonegotiate channel-group 2 mode active interface Ethernet0/2 interface Ethernet0/3 interface Ethernet1/0 switchport trunk allowed vlan 2-998,1000-4094 switchport trunk encapsulation dot1q switchport trunk native vlan 600 switchport mode trunk switchport nonegotiate channel-group 4 mode desirable interface Ethernet1/1 switchport trunk allowed vlan 2-998,1000-4094 switchport trunk encapsulation dot1q switchport trunk native vlan 600 switchport mode trunk switchport nonegotiate channel-group 4 mode desirable interface Ethernet1/2 switchport access vlan 240 switchport mode access interface Ethernet1/3 switchport access vlan 1112 switchport mode access interface Ethernet2/0 shutdown interface Ethernet2/1 shutdown interface Ethernet2/2 shutdown interface Ethernet2/3 shutdown interface Ethernet3/0 shutdown interface Ethernet3/1 shutdown interface Ethernet3/2

shutdown interface Ethernet3/3 shutdown ip forward-protocol nd no ip http server no ip http secure-server Control-plane line con 0 logging synchronous line aux 0 line vty 0 4 password cisco login end ALS2#

DLS1#sho running-config Building configuration... Current configuration : 2983 bytes Last configuration change at 18:29:18 UTC Tue Jun 29 2021 version 15.2 service timestamps debug datetime msec service timestamps log datetime msec no service password-encryption service compress-config hostname DLS1 boot-start-marker boot-end-marker enable secret 5 \$1\$G5b0\$gr5Z5joexLwOGL/4SBj0h0 no aaa new-model shutdown vlan 420 ip cef no ipv6 cef spanning-tree mode rapid-pvst spanning-tree extend system-id spanning-tree vlan 1,12,420,600,1050,1112,3550 priority 24576 spanning-tree vlan 100,240 priority 28672 vlan internal allocation policy ascending

vlan 1050 name VENTAS vlan 1112 name MULTIMEDIA vlan 3550 name PERSONAL interface Port-channel1 switchport trunk allowed vlan 1,12,100,240,420,600,1050,1112,3550 switchport trunk encapsulation dot1q switchport trunk native vlan 600 switchport mode trunk switchport nonegotiate interface Port-channel4 switchport trunk allowed vlan 1,12,100,240,420,600,1050,1112,3550 switchport trunk encapsulation dot1q switchport trunk native vlan 600 switchport mode trunk switchport nonegotiate interface Port-channel12 no switchport ip address 10.20.20.1 255.255.255.252 interface Ethernet0/0 switchport trunk allowed vlan 1,12,100,240,420,600,1050,1112,3550 switchport trunk encapsulation dot1q switchport trunk native vlan 600 switchport mode trunk switchport nonegotiate channel-group 1 mode active interface Ethernet0/1 switchport trunk allowed vlan 1,12,100,240,420,600,1050,1112,3550 switchport trunk encapsulation dot1q switchport trunk native vlan 600 switchport mode trunk switchport nonegotiate channel-group 1 mode active interface Ethernet0/2 no switchport no ip address duplex auto
channel-group 12 mode active interface Ethernet0/3 no switchport no ip address duplex auto channel-group 12 mode active interface Ethernet1/0 switchport trunk allowed vlan 1,12,100,240,420,600,1050,1112,3550 switchport trunk encapsulation dot1q switchport trunk native vlan 600 switchport mode trunk switchport nonegotiate channel-group 4 mode desirable interface Ethernet1/1 switchport trunk allowed vlan 1,12,100,240,420,600,1050,1112,3550 switchport trunk encapsulation dot1q switchport trunk native vlan 600 switchport mode trunk switchport nonegotiate channel-group 4 mode desirable interface Ethernet1/2 switchport access vlan 3550 switchport mode access interface Ethernet1/3 switchport access vlan 1112 switchport mode access interface Ethernet2/0 shutdown interface Ethernet2/1 shutdown interface Ethernet2/2 shutdown interface Ethernet2/3 shutdown interface Ethernet3/0 shutdown interface Ethernet3/1 shutdown interface Ethernet3/2

shutdown interface Ethernet3/3 shutdown ip forward-protocol nd no ip http server no ip http secure-server control-plane line con 0 logging synchronous line aux 0 line vty 0 4 password cisco login end DLS1#

DLS2#sho running-config Building configuration... Current configuration : 3387 bytes Last configuration change at 18:29:18 UTC Tue Jun 29 2021 version 15.2 service timestamps debug datetime msec service timestamps log datetime msec no service password-encryption service compress-config hostname DLS2 boot-start-marker boot-end-marker enable secret 5 \$1\$p0xN\$73NK0FnOFRxbvXk/pi82j0 no aaa new-model vtp domain CISCO vtp mode transparent ip cef no ipv6 cef spanning-tree mode rapid-pvst spanning-tree extend system-id spanning-tree vlan 15,420,600,1050,1112,3550 priority 28672 spanning-tree vlan 100,240 priority 24576

vlan internal allocation policy ascending vlan 15 name ADMON vlan 99 name MANAGEMENT vlan 100 name SEGUROS vlan 240 name CLIENTES vlan 420 name PROVEEDORES shutdown vlan 567 name PRODUCCION vlan 600 name NATIVA vlan 1050 name VENTAS vlan 1112 name MULTIMEDIA vlan 3550 name PERSONAL interface Port-channel2 switchport trunk allowed vlan 1,12,100,240,420,600,1050,1112,3550 switchport trunk encapsulation dot1q switchport trunk native vlan 600 switchport mode trunk switchport nonegotiate interface Port-channel3 switchport trunk allowed vlan 1,12,100,240,420,600,1050,1112,3550 switchport trunk encapsulation dot1q switchport trunk native vlan 600 switchport mode trunk switchport nonegotiate interface Port-channel12 no switchport ip address 10.20.20.2 255.255.255.252 interface Ethernet0/0 switchport trunk allowed vlan 1,12,100,240,420,600,1050,1112,3550

switchport trunk encapsulation dot1q switchport trunk native vlan 600 switchport mode trunk switchport nonegotiate channel-group 2 mode active interface Ethernet0/1 switchport trunk allowed vlan 1,12,100,240,420,600,1050,1112,3550 switchport trunk encapsulation dot1q switchport trunk native vlan 600 switchport mode trunk switchport nonegotiate channel-group 2 mode active interface Ethernet0/2 no switchport no ip address duplex auto channel-group 12 mode active interface Ethernet0/3 no switchport no ip address duplex auto channel-group 12 mode active interface Ethernet1/0 switchport trunk allowed vlan 1,12,100,240,420,600,1050,1112,3550 switchport trunk encapsulation dot1q switchport trunk native vlan 600 switchport mode trunk switchport nonegotiate channel-group 3 mode desirable interface Ethernet1/1 switchport trunk allowed vlan 1,12,100,240,420,600,1050,1112,3550 switchport trunk encapsulation dot1q switchport trunk native vlan 600 switchport mode trunk switchport nonegotiate channel-group 3 mode desirable interface Ethernet1/2 switchport access vlan 15 switchport mode access

switchport voice vlan 1050 interface Ethernet1/3 switchport access vlan 1112 switchport mode access interface Ethernet2/0 switchport access vlan 567 switchport mode access interface Ethernet2/1 switchport access vlan 567 switchport mode access interface Ethernet2/2 switchport access vlan 567 switchport mode access interface Ethernet2/3 shutdown interface Ethernet3/0 shutdown interface Ethernet3/1 shutdown interface Ethernet3/2 shutdown interface Ethernet3/3 shutdown interface Vlan420 no ip address shutdown ip forward-protocol nd no ip http server no ip http secure-server

control-plane line con 0 logging synchronous line aux 0 line vty 0 4

password cisco login end

## CONCLUSIONES

Mediante la configuración de dispositivos es posible dar conectividad entre protocolos en una sola red como se puede validar en el escenario uno en el cual nos solicitan llevar información de punta a punta de lo que se puede tomar como dos redes distintas que manejan distintos protocolos por un lado tenemos el OSPF y por el otro lado EIGRP el cual con la configuración de un equipo intermedio es posible llevar de un punto a otro la información

Puedo concluir que la implementación del protocolo EIGRP al ser un protocolo sencillo ayuda a conocer muchos procesos dentro de la implementación en una red nos permite validar los equipos que se encuentra conectados y enruta de manera rápida las direcciones de las interfaces

OSPF puede ser implementado en redes más grandes ya que brinda una mayor seguridad frente a otros protocolos como el RIP. Pero se tiene un tiempo más alto de respuesta.

VTP es un protocolo propietario de CISCO el cual nos permite distribuir una vlan a toda la red sin ser necesario la configuración manual en cada equipo de esta

Y finalmente para concluir se puede indicar que el manejo de una red con los equipos cisco brindan dependiendo de la configuración una fiabilidad alta ya que es posible generar rutas alternativas al tráfico por si se presenta una falla o bloqueo de alguna de ellas presentándonos así una alta disponibilidad en el servicio

## BIBLIOGRAFÍA

- ccna. (2021). ccnadesdecero. Obtenido de Configurar EtherChannel: https://ccnadesdecero.es/configurar-etherchannel/
- cisco. (5 de 12 de 2006). cisco.com. Obtenido de Link Aggregation Control Protocol (LACP) (802.3ad) for Gigabit Interfaces: https://www.cisco.com/c/en/us/td/docs/ios/12\_2sb/feature/guide/gigeth.html
- cisco. (22 de 03 de 2012). cisco. Obtenido de OSPF: https://www.cisco.com/c/es\_mx/support/docs/ip/enhanced-interior-gatewayrouting-protocol-eigrp/8606-redist.html#ospf
- cisco. (22 de 03 de 2012). cisco. Obtenido de EIGRP: https://www.cisco.com/c/es\_mx/support/docs/ip/enhanced-interior-gatewayrouting-protocol-eigrp/8606-redist.html#igrpneigrp
- Felipe, M. S. I., Andrés, L. V. S., & Raúl, B. G. (2019, October). Risks Found in Electronic Payment Cards on Integrated Public Transport System Applying the ISO 27005 Standard. Case Study Sitp DC Colombia. In 2019 Congreso Internacional de Innovación y Tendencias en Ingenieria (CONIITI) (pp. 1-6). IEEE.
- Gutiérrez, R. B., Núñez, W. N., Urrea, S. C., Osorio, H. S., & Acosta, N. D. (2016). Revisión de la seguridad en la implementación de servicios sobre IPv6. Inge Cuc, 12(1), 86-93
- ITESA. (julio de 2021). Implementaciones de VLAN, Enlaces troncales de la VLAN. Obtenido de Configuraciòn de enlaces troncales: https://www.itesa.edu.mx/netacad/switching/course/module3/3.2.2.1/3.2.2.1. html
- netcloudengineering. (10 de 07 de 2021). netcloudengineering. Obtenido de vlan: https://netcloudengineering.com/configuraciòn-vlan-cisco-switch/
- Suarez, M. (2020). Configurar EtherChannel en Switch Capa 3, Vol. 1, Parte V, Cap. 17.5. CCNA DESDE CERO, 200 - 301.

.